### Workshop

Peter Sandrini University of Innsbruck, Austria

# Control over Digital Technology Free and Open Source CAT Tools

Timisoara March 26, 2015

### **Abstract**

In a digitalized and globalized world, translation technology is becoming an inevitable part of translation. It not only concerns translators but also users of translation, trainers of translators, and localizers. Translation Technology can boost the efficiency and consistency of translation, but inconsiderate use of software and services may also cause translators losing control over the translation process and translation data.

The workshop outlines the concept of translation technology as well as free and open source software and presents two compilations of available free translation technology tools developed at the University of Innsbruck:

USBTrans – a collection of preinstalled packages on a USB stick, and tuxtrans – a tailor-made Linux distribution for translators.

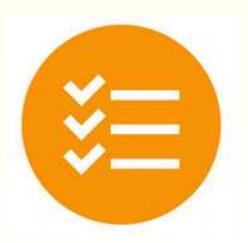

### **Contents**

- Control over digital technology
   Free Software
   Free translation technology packages:
   USBTrans and tuxtrans
- 2) Typical work tasks:
  - ✓ translate a website
  - ✓ create a TM on the basis of existing translations
  - manage terminology and dictionaries
  - ✓ extract terminology from texts
  - ✓use machine translation
  - ✓ convert file formats
  - ✓ manage bilingual files
  - ✓ manage pdf files
  - ✓quality assurance
  - ✓use text corpora

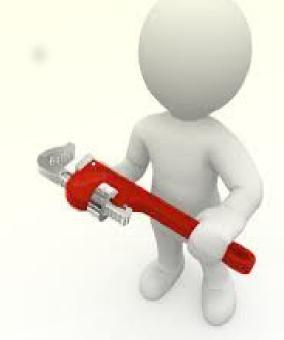

# Dominant Technology?

- "it is hard to think of a business process that is not wholly, or partly, dependent on technology"
- what about language services and translation? "technological turn in translation" (Cronin 2010)
- costs and risks of technology
- translation technology ≠ ≥

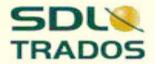

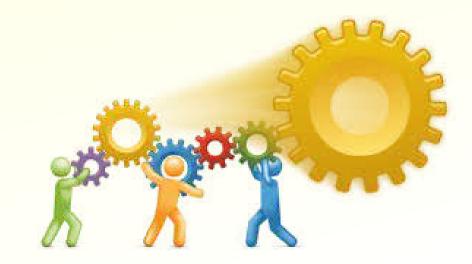

# Translation Technology

- any kind of digital Information and communication technology (ICT)
- which supports or performs the translation process
- with the aim of meeting adequate efficiency and quality requirements

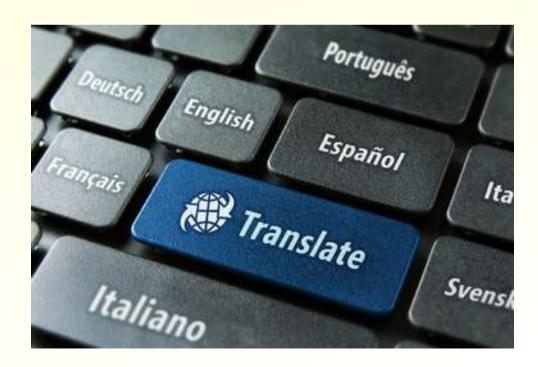

### Control

- choice vs (being) use(d) (independence)
- confidentiality
- integrity of program code
- integrity of data
- availability of data
- overall management of the IT
- configuration, installation of software

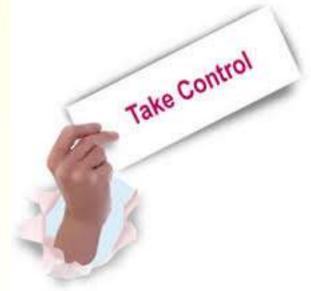

# Control: examples

Choose your software independently do not let translation agencies dictate your choice

Do not let financial factors limit your choice

Do not let licenses limit your freedom
I want to install my software on a desktop and
on a notebook computer as well as on my network
I want hassle-free updates

Be social and share your software with friends the easiest way to guarantee cooperation and data exchange with colleagues

Be confident about your data
I have a confidentiality agreement with my clients
my translation data are economic assets

### Win back and maintain control

FREE SOFTWARE
GIVES YOU BACK
CONTROL OVER
YOUR COMPUTER

### Free and Open-Source

#### Freedom to

- run the program as you wish, for any purpose (freedom 0).
- study how the program works, and change it so it does your computing as you wish (freedom 1). Access to the source code is a precondition for this.
- redistribute copies so you can help your neighbor (freedom 2).
- distribute copies of your modified versions to others (freedom 3). By doing this you can give the whole community a chance to benefit from your changes. Access to the source code is a precondition for this.

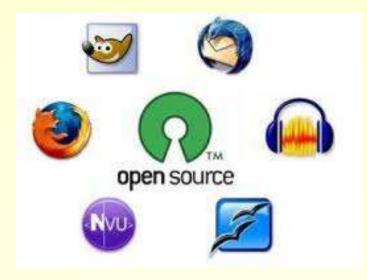

#### Licenses:

- GNU GPL
- Apache License 2.0
- BSD 2/3
- (L)PGL
- MIT license
- Mozilla Public License 2.0
- Eclipse Public License
- Creative Commons

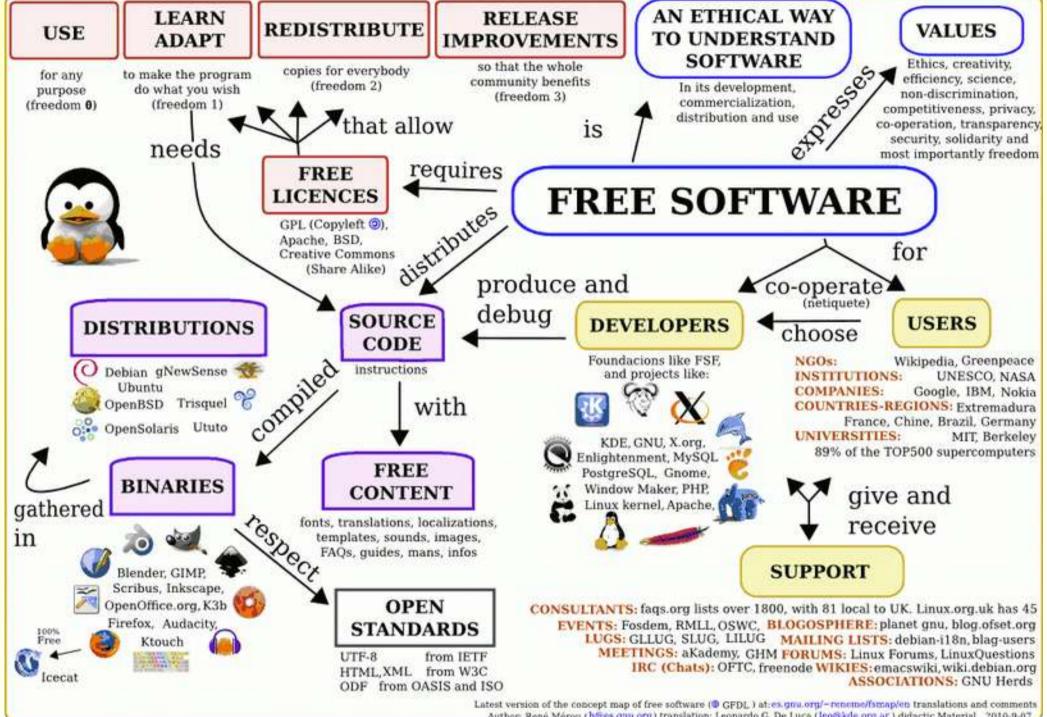

Author: René Mérou (h@es.gau.org) translation: Leonardo G. De Luca (leo@kde.org.ar) didactic Material 2010-9-07

# Why use free software?

- allow a cost-saving start of your career
- facilitate cooperation with colleagues
- avoid copyright infringements
- full control over your own PC
- ease of use without a license or activation code
- participation in developing applications through online communities
- changes (dependent) consumers into (autonomous) agents

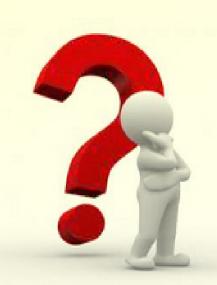

### Structural differences

#### proprietary software

Translation Environment Tools (TenT) all-in-one application for translators

- ✓ Translation-Memory
- ✓ Terminology-Management
- Alignment
- Search for collocations
- Analysis and statistics
- Project management
- Code-Protection
- Batch-scripts
- ✓ Spellchecking
- ✓ Code page conversion
- Format conversion
- **/** ...

#### free software

individual projects with specific functionality

- ✓ translation memory
- analysis and statistics
- ✓ code protection
- ✓ terminology management
- project management

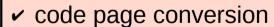

- ✓ format conversion
- ✓ Spell checking

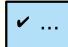

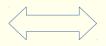

### **TEnTs**

- Translation Environment Tools (TenT) all-encompassing application for translators
- Generic term for "Translation-Memory-System" or "Computer aided translation CAT-System"

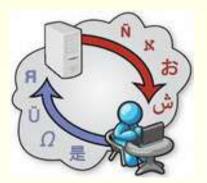

- Translation-Memory
- ✓ Terminology-Management
- Alignment
- Search for collocations
- Analysis and statistics
- Project management
- ✓ Code-Protection
- Batch-scripts
- Spellchecking
- Code page conversion
- ✓ Format conversion
- **~** ..

# market reality

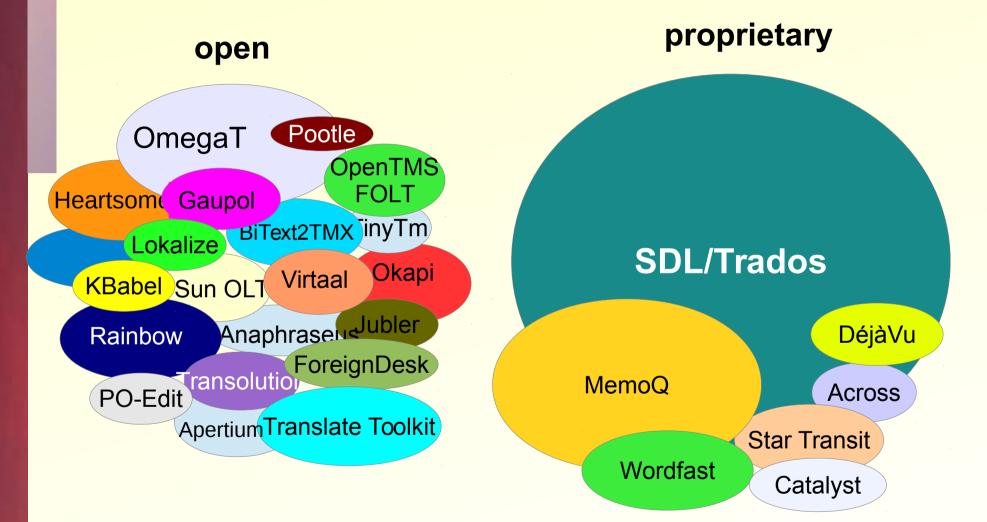

## FOSTT compiled

1. USBTrans – for Windows

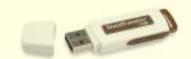

http://homepage.uibk.ac.at/~c61302/fsftrans.html

2. tuxtrans – Open Translation Desktop System

http://www.tuxtrans.org

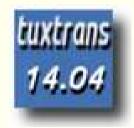

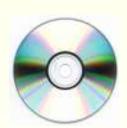

### **USBTrans**

- a compilation of translation related free and open source software which can be started from an USB stick without installation (Portable Apps)
- download from http://homepage.uibk.ac.at/~c61302/fsftrans.htmlSOMe samples on your USB
- unpack the zip archive on your local pc and you are ready to go; you may also copy the unpacked files onto an USB stick (4GB) and start the programs from there
- just plug in the USB stick and start the USBTrans menu

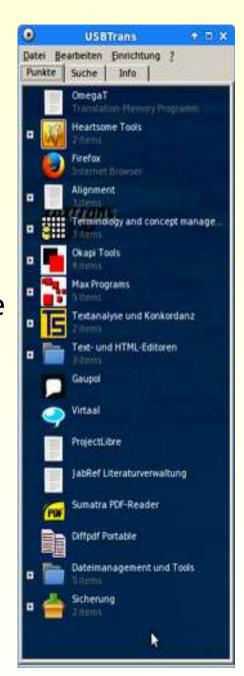

### tuxtrans

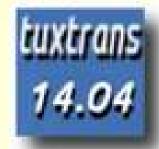

- complete desktop system for translators
   based on Linux as a free operating system
   and many specific application for translators
- multilingual

Italian, English, Spanish, German by default with many more languages available online

all open source or free software

website: http://www.tuxtrans.org
 Twitter: https://twitter.com/tuxtrans

 live-system, it can be started from your USB stick without installation

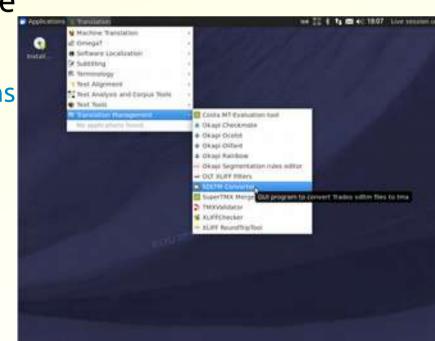

# Requirements

- operating system
- standard applications
- specific applications

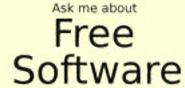

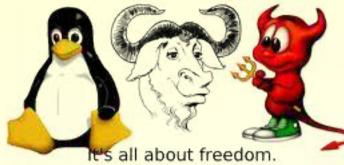

free open-source

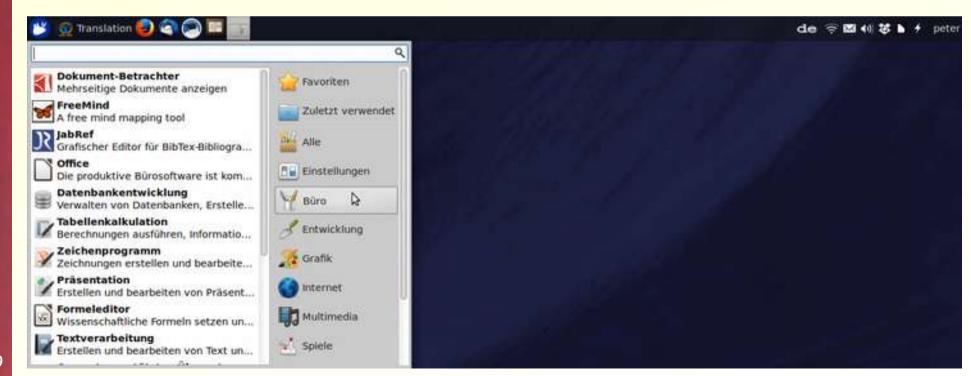

# Requirements

- operating system
- standard applications
- specific applications

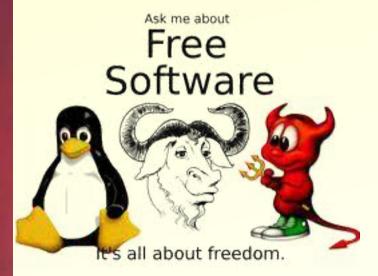

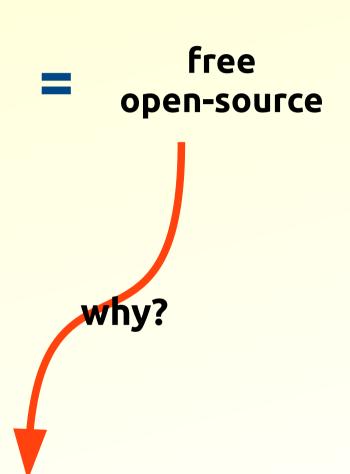

- to be able to perform all tasks related to translation
- to be able to use and install it ad libitum
- to be able to distribute it to translators and students

### tuxtrans may be used as

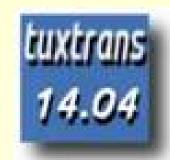

- Live-DVD (without installation, slow performance)
- 2) Live-USB (without installation, rather slow performance)
- 3) Virtual machine (VirtualBox VMWare)
- 4) second OS

   (with installation, fast performance, easy to customize and adapt)
- 5) main operating system

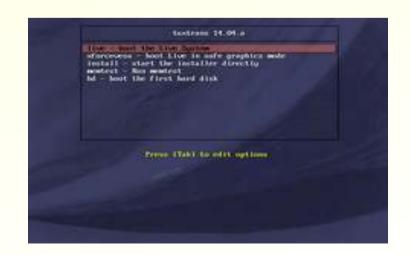

# prepare to migrate

- use cross-platform-applications
- and standard formats odt, pdf, tmx, tbx, xliff ...

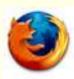

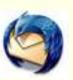

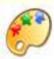

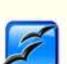

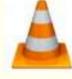

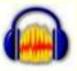

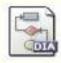

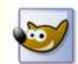

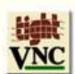

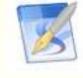

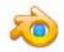

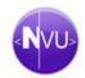

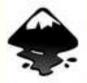

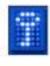

# standard apps

|                    | MS-Windows   | Linux        |
|--------------------|--------------|--------------|
| word processors    | LO-Writer    | LO-Writer    |
| > spreadsheets     | LO-Calc      | LO-Calc      |
| presentations      | LO-Impress   | LO-Impress   |
| > databases        | Access       | MYSQL        |
| > DTP              | Xpress       | Scribus      |
| image manipulation | Gimp         | Gimp         |
| office suite       | Libre Office | Libre Office |
| > Browser          | Firefox      | Firefox      |
| > E-Mail           | Thunderbird  | Thunderbird  |

### translate with FOSS

- common tasks of a free-lance translator
- with free and open source translation technology
- on a free digital infrastructure
- with tuxtrans the Linux Desktop for translators

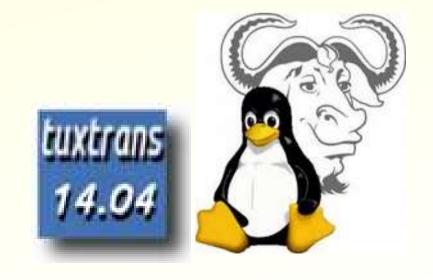

# translate a Word document with TM support

### what you need:

- a word processor
- a TM system
- translation memories
- terminology lists

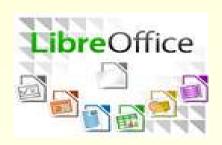

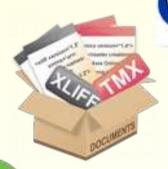

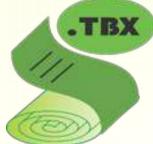

### sample text

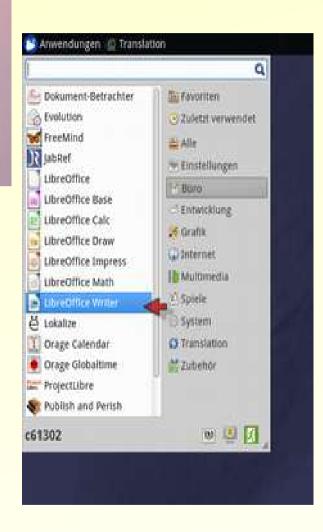

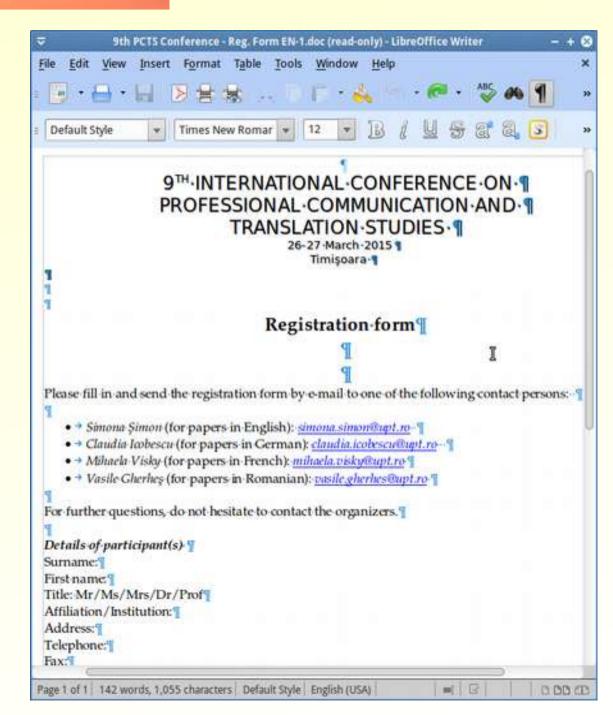

### OmegaT: supported formats

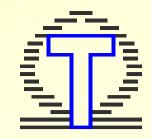

#### text formats

- Plain text (any encoding supported by Java), including Unicode
- StarOffice, OpenOffice.org, LibreOffice and OpenDocument
- Open XML (Microsoft 2007/2010/2013)
- •(X)HTML (including complete website tree structure)
- •Help & Manual
- •HTML Help Compiler
- LaTeX
- DokuWiki
- CopyFlow Gold for QuarkXPress
- DocBook
- Typo3 LocManager
- Iceni Infix (PDF)
- •XLIFF source = target
- •TXML Wordfast source = target

#### localization formats

- Android resources
- Java .properties
- Key-value files
- •Mozilla DTD
- Windows resources (RC)
- WiX localisation
- ResX
- •Flash XML export
- Camtasia for Windows
- Magento CE localisation
- PO (Portable Object File) (reading existing translations)
- SubRip subtitles (SRT)
- SVG images

# start OmegaT

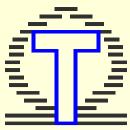

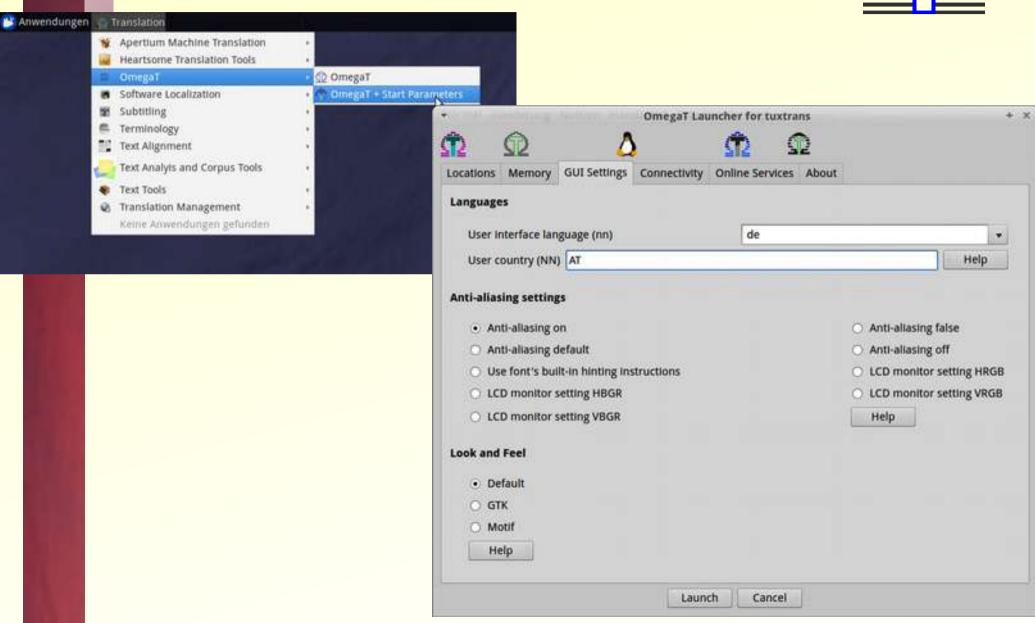

# OmegaT: organisation

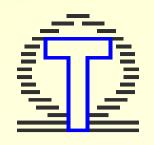

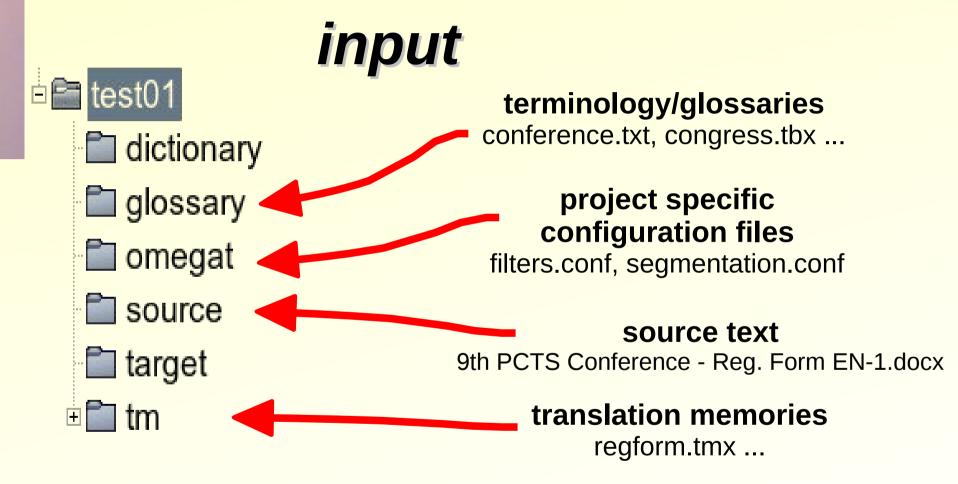

# OmegaT: statistics

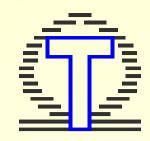

| 9                                         |          | Statistics |               |                 |        |
|-------------------------------------------|----------|------------|---------------|-----------------|--------|
| Project Statistics                        |          |            |               |                 |        |
|                                           | Segments | Words      | Characters (w | ithout spaces)  | Cha    |
| Total:                                    | 28       | 149        |               | 921             | 100000 |
| Remaining:                                | 16       | 68         |               | 424             |        |
| Unique:                                   | 28       | 149        |               | 921             |        |
| Unique Remaining:                         | 16       | 68         |               | 424             |        |
| Individual File Stati                     | stics:   |            |               |                 |        |
| File Name                                 |          |            | Total Segment | s Remaining Seg | ments  |
| 9th PCTS Conference - Reg. Form EN-1.docx |          |            | 2             | 8               | 16     |

| ₹            |          | Match Statistics |                |              |    | + 8        |                                 |         |   |
|--------------|----------|------------------|----------------|--------------|----|------------|---------------------------------|---------|---|
|              | Segments | Words            | Characters (wi | thout spaces | s) | Characters | (including                      | spaces) | 1 |
| Repetitions: | 0        | 0                |                |              | 0  |            | SHILL SHIP WHITE SHIP SHIP SHIP | Θ       |   |
| Exact match: | 12       | 81               |                | 49           | 97 |            |                                 | 559     |   |
| 95%-100%:    | 5        | 20               |                | 13           | 24 |            |                                 | 139     |   |
| 85%-94%:     | 1        | 7                |                |              | 27 |            |                                 | 33      |   |
| 75%-84%:     | 1        | 6                |                | 3            | 31 |            |                                 | 37      |   |
| 50%-74%:     | 4        | 15               |                | 10           | 92 |            |                                 | 112     |   |
| No match:    | 5        | 20               |                | 14           | 40 |            |                                 | 151     |   |
| Total:       | 28       | 149              |                | 92           | 21 |            |                                 | 1031    |   |

### OmegaT: editor

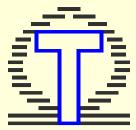

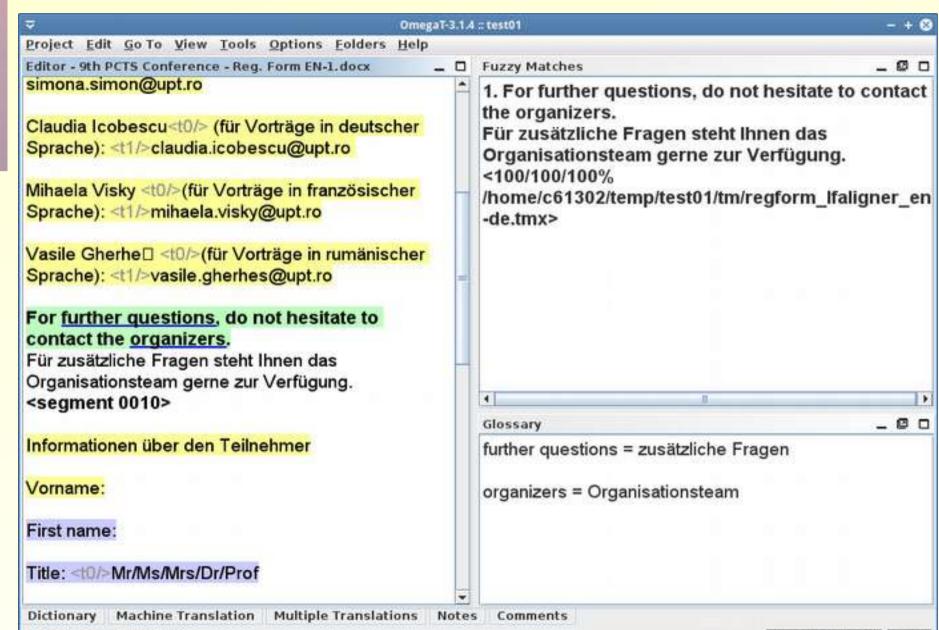

# OmegaT: organisation

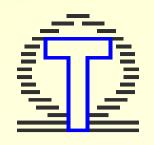

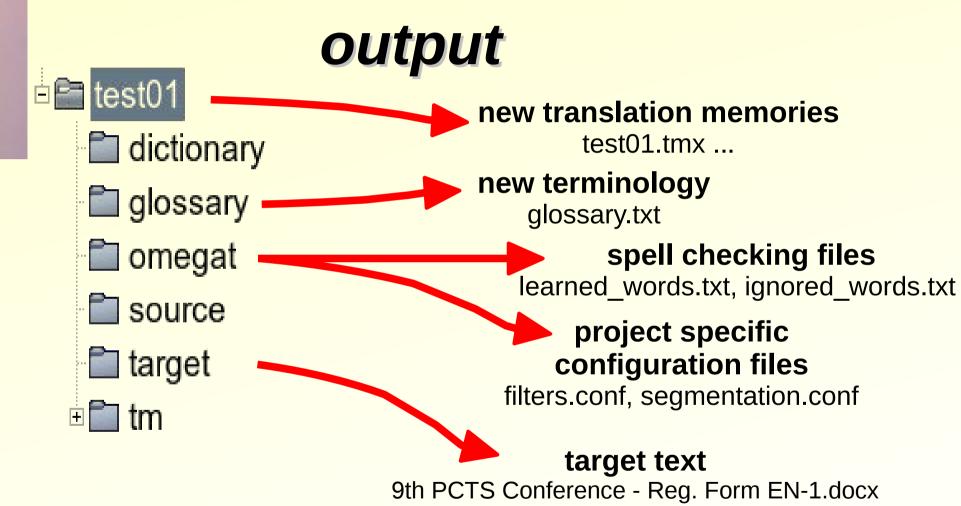

## Part 1

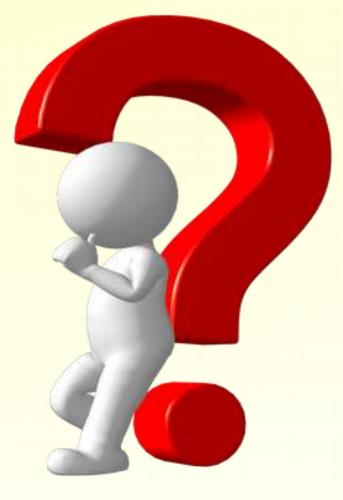

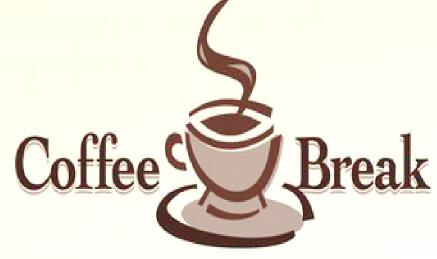

## Overview: part II

### typical tasks of a translator

- ✓ translate a website
- create a TM on the basis of existing translations
- manage terminology and dictionaries
- extract terminology from texts
- ✓ use machine translation
- convert file formats
- manage bilingual files
- manage pdf files
- ✓ quality assessment
- ✓ use text corpora

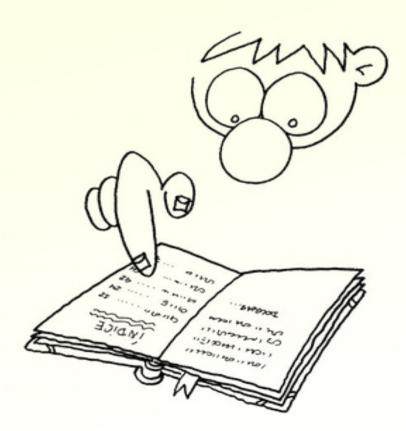

### translate websites

### what you need:

- website with a few HTML documents
- local copy of website
- translation memory system
- existing translation memories
- existing terminology lists
- HTML editor

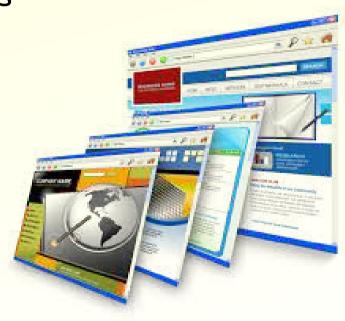

# save website locally

### Httrack website copier:

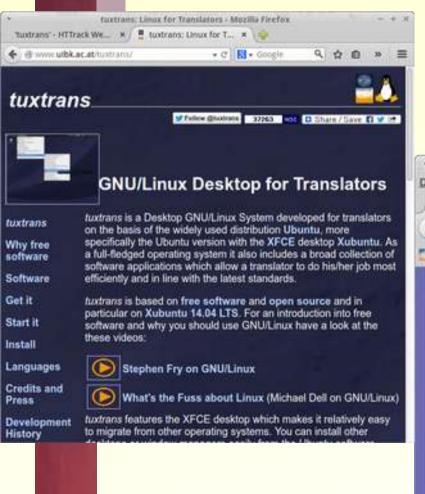

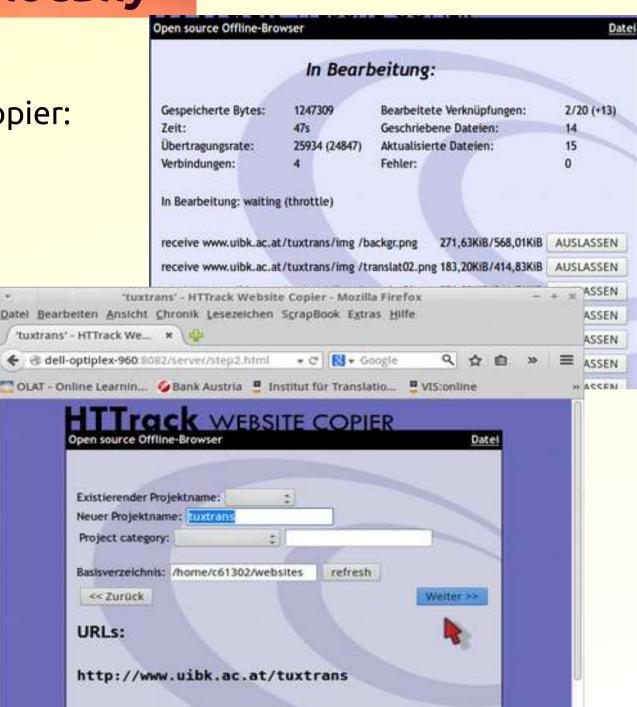

### OmegaT: tuxtrans.org

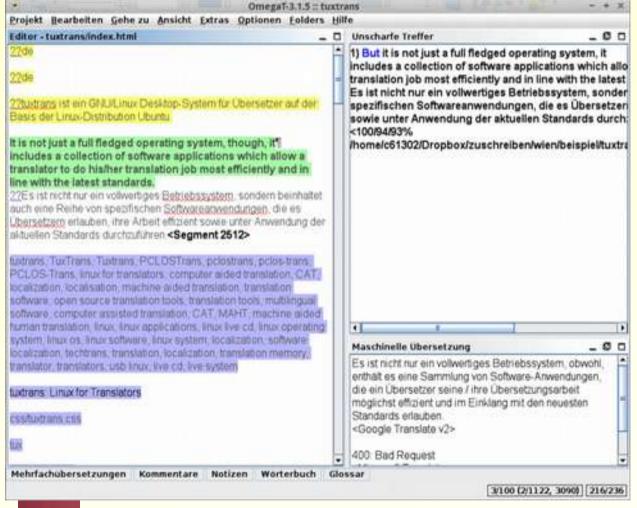

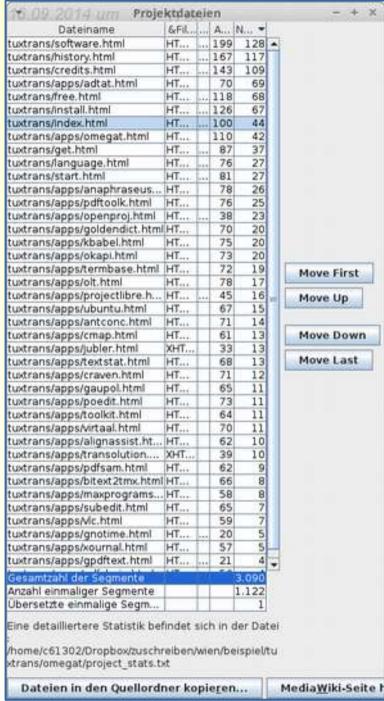

#### OmegaT: tuxtrans.org

- source text = complete website directory structure with files
- target text = identical website directory structure with files

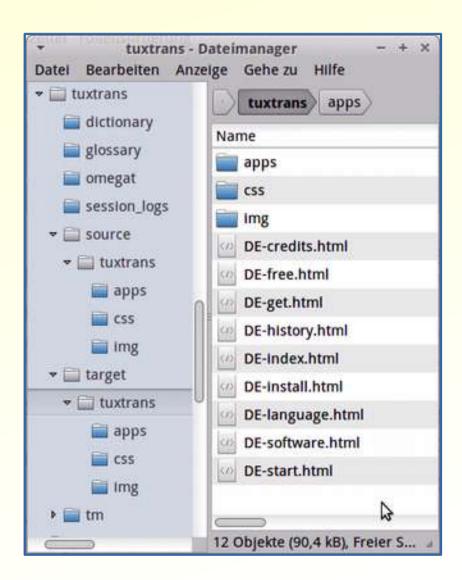

## **Edit HTML: Geany**

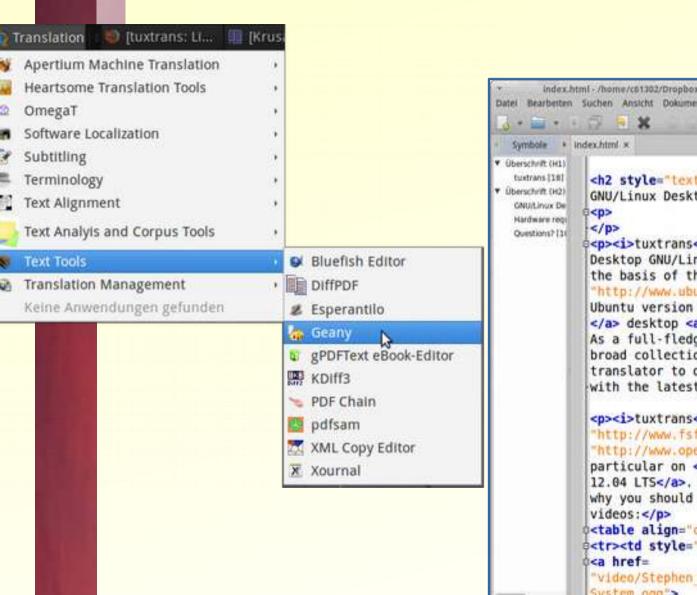

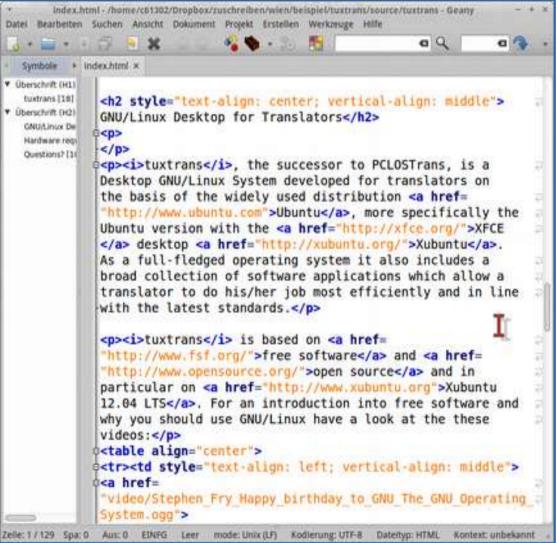

#### **Edit HTML: Bluefish**

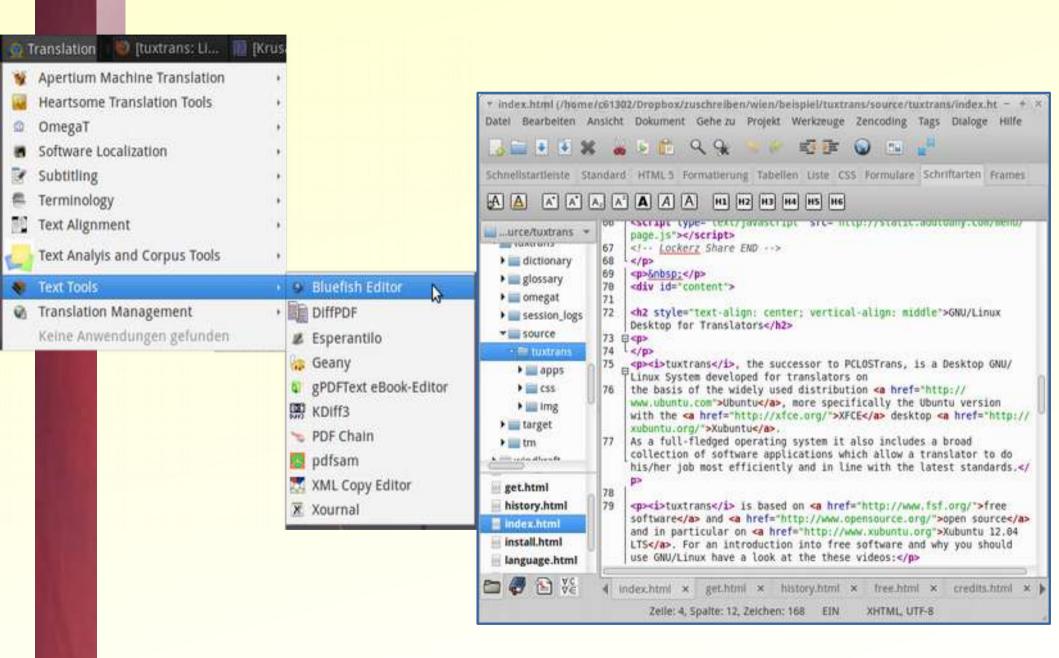

### Overview: part II

#### typical tasks of a translator

- ✓ translate a website
- create a TM on the basis of existing translations
- manage terminology and dictionaries
- extract terminology from texts
- ✓ use machine translation
- convert file formats
- manage bilingual files
- manage pdf files
- ✓ quality assessment
- ✓ use text corpora

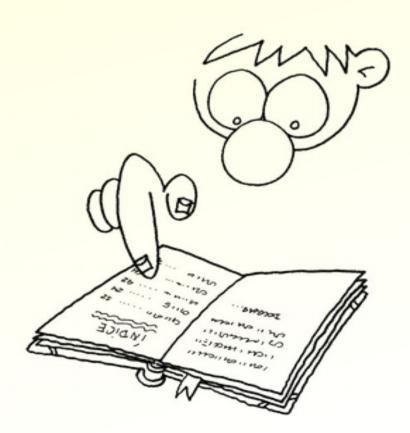

## Align source and target text

How can I create a translation memory from an existing translation?

#### What you need:

- source text and target text
- an alignment tool
- time and patience

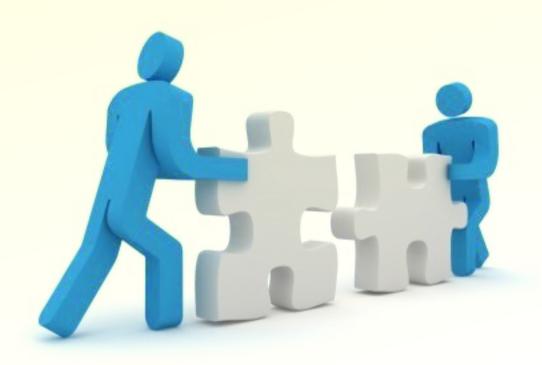

## Alignment: BiText2TMX

- no development
- only text format
- TM as TMX

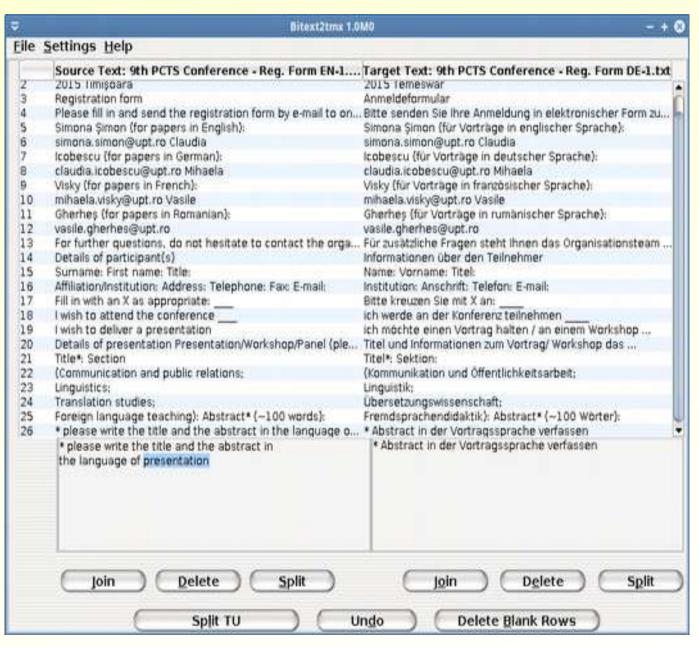

#### Alignment: LF-Aligner

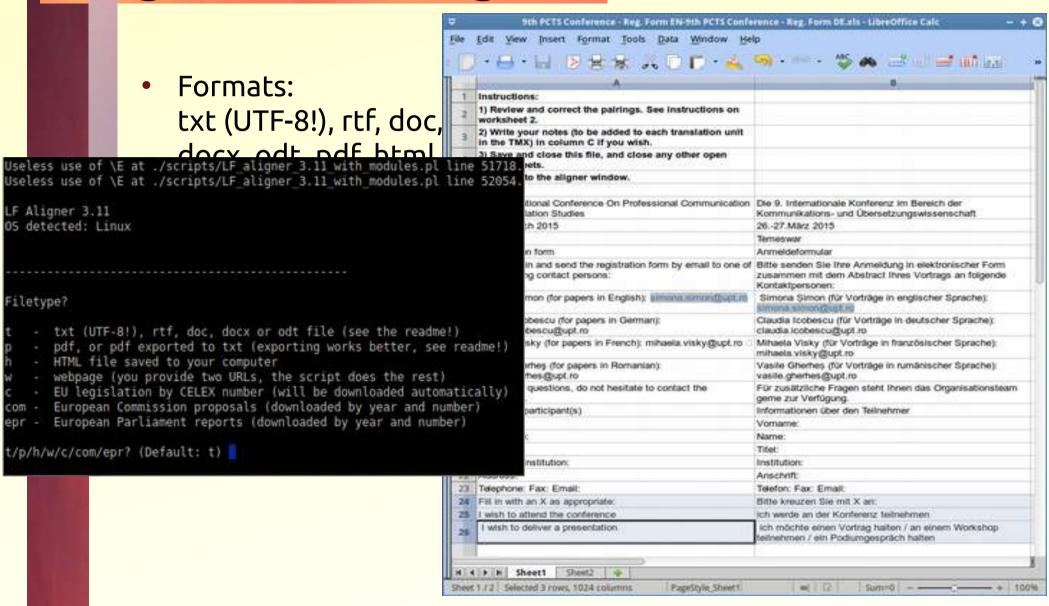

<tu creationdate="20140916T141042Z"
creationid="LF Aligner 3.11">creationid="LF Aligner 3.11">

#### TMX-Management

#### **Heartsome TMX-Editor**

- Edit, filter
- convert from TMX to ..., to TMX from ...

Tools Help

Convert TMX to... Alt+C

Convert to TMX... Ctrl+Alt+C

Repair TMX File...

Convert TMX Encoding...

F4

QA

• • •

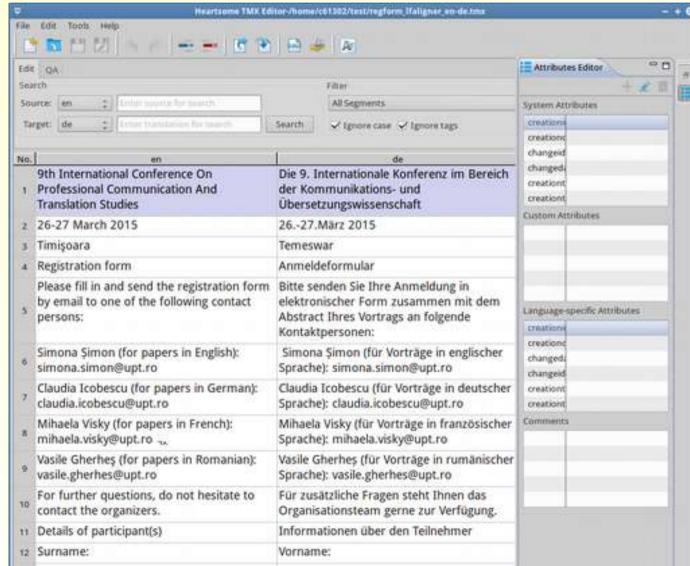

#### TMX-Management

#### Virtaal

- edit
- TMX QA

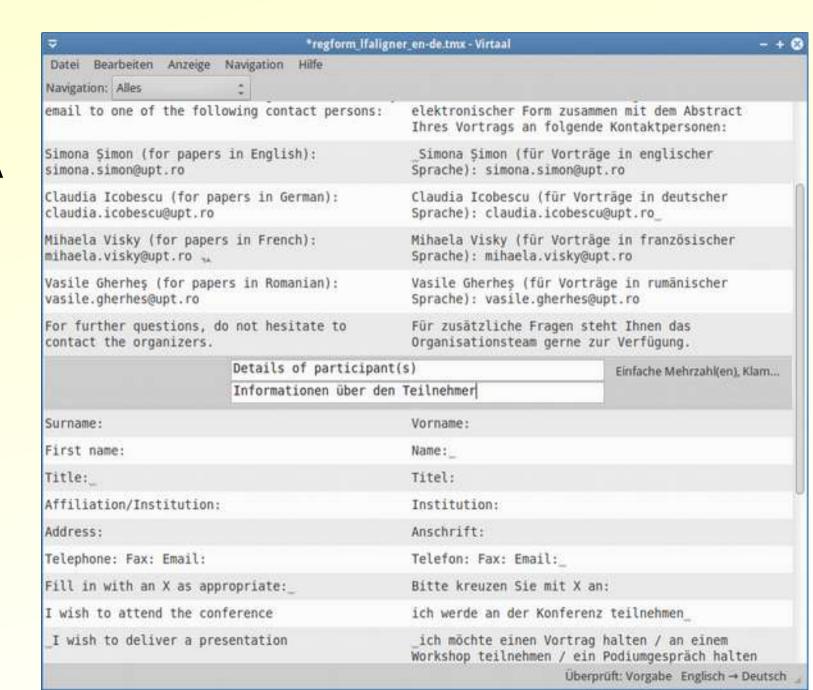

#### TMX-Management

#### Okapi Olifant

- edit
- QA
- alpha

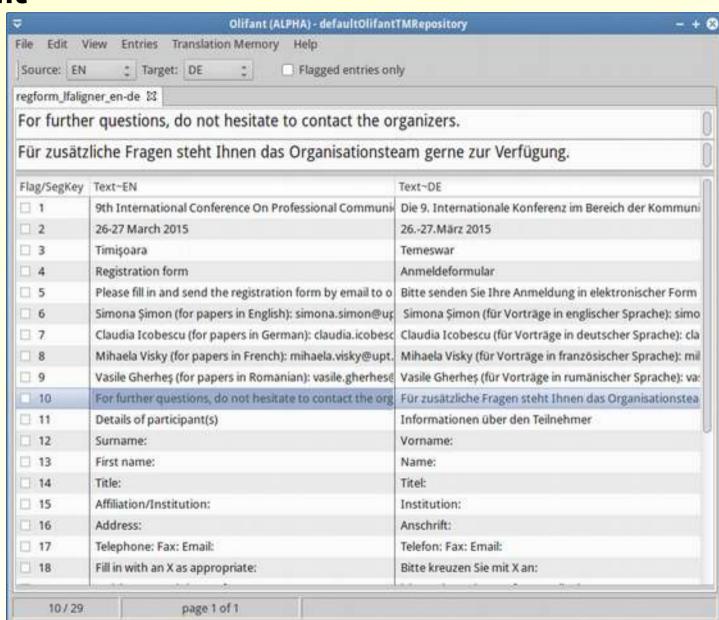

### Overview: part II

#### typical tasks of a translator

- ✓ translate a website
- create a TM on the basis of existing translations
- manage terminology and dictionaries
- extract terminology from texts
- ✓ use machine translation
- convert file formats
- manage bilingual files
- manage pdf files
- ✓ quality assessment
- ✓ use text corpora

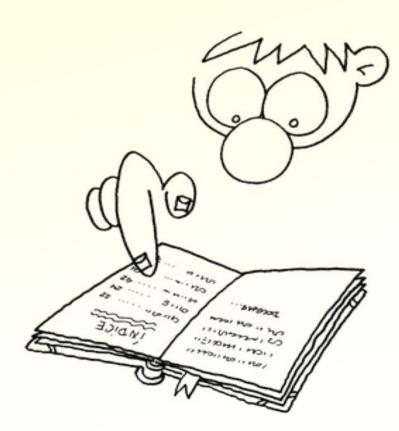

#### manage your terminology

#### **ForeignDesk Termbase**

- concept oriented
- import/export html, csv, Multiterm
- OmegaT integration with csv export + edit

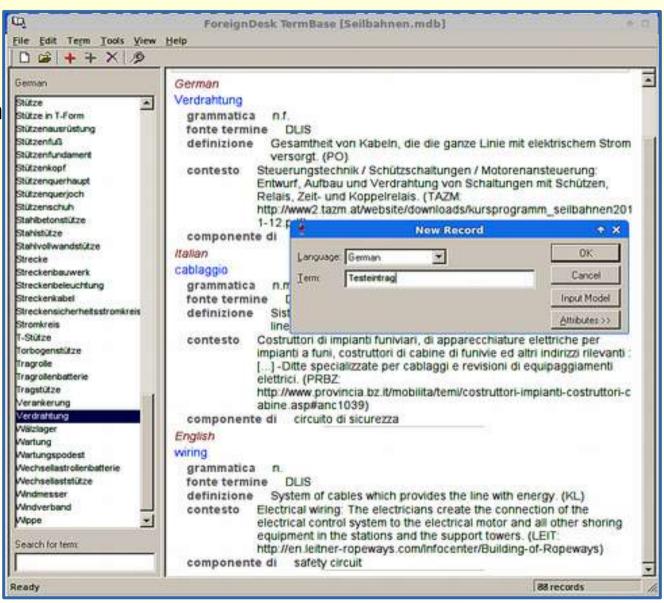

## search for terminology

#### **GoldenDict**

- several dictionary formats
- same formats as dictionaries in OmegaT

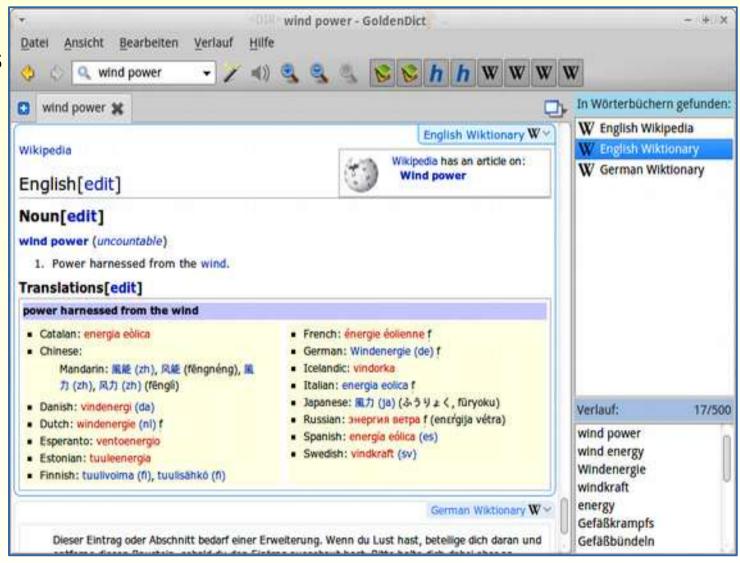

# integrate dictionaries in OmegaT

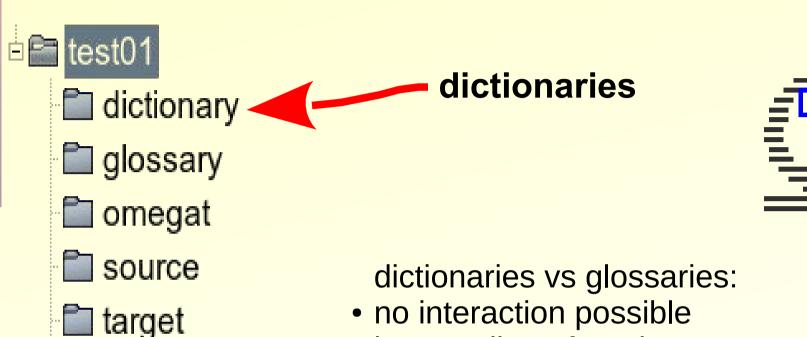

- no interaction possible
  - just reading of entries no editing nor adding
- all dictionaries in stardict format
- available on the web

∄🛅 tm

## dictionaries in OmegaT

monolingual StarDict dictionary integrated in OmegaT:

"Oxford Advanced Learner dictionary"

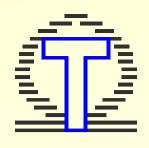

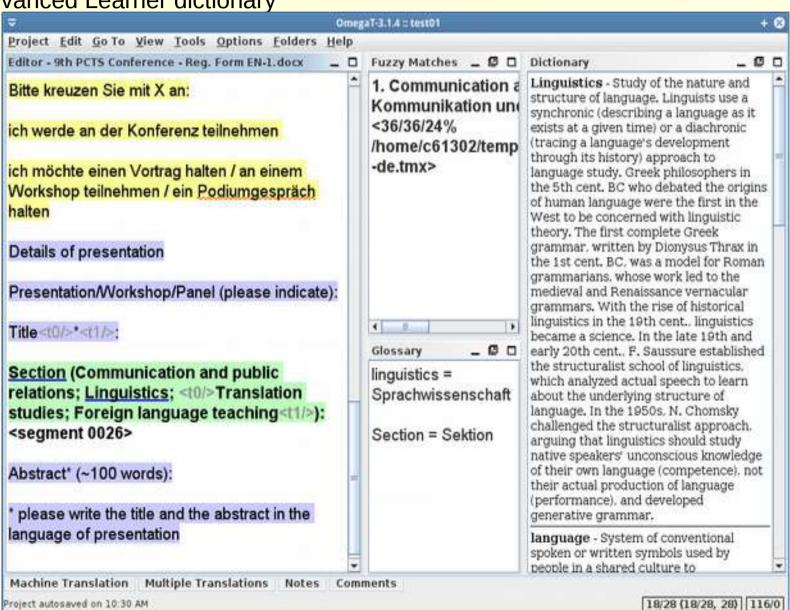

# dictionaries in OmegaT

bilingual StarDict dictionaries in OmegaT: "en-de"

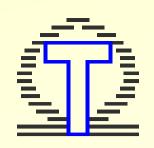

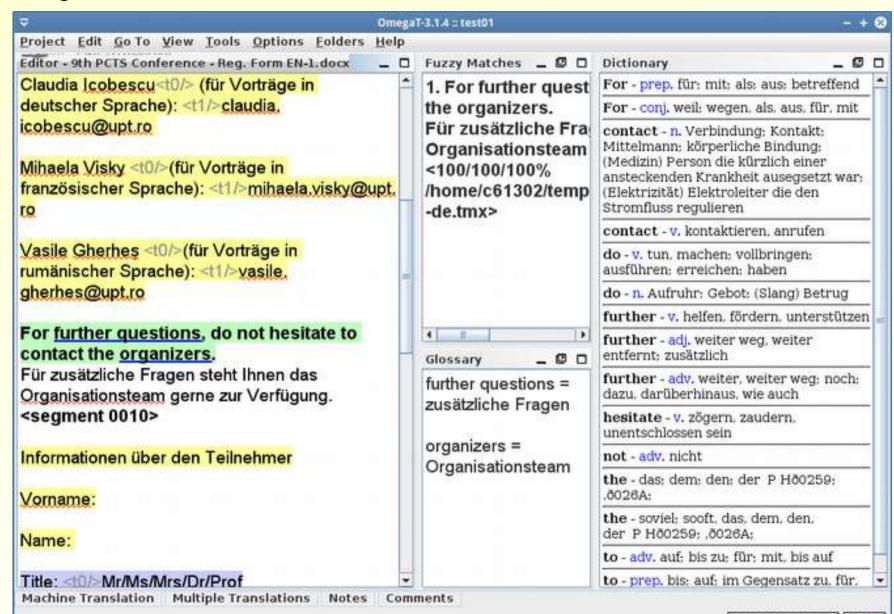

# glossaries in OmegaT

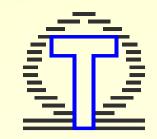

create, edit and use glossary lists in OmegaT

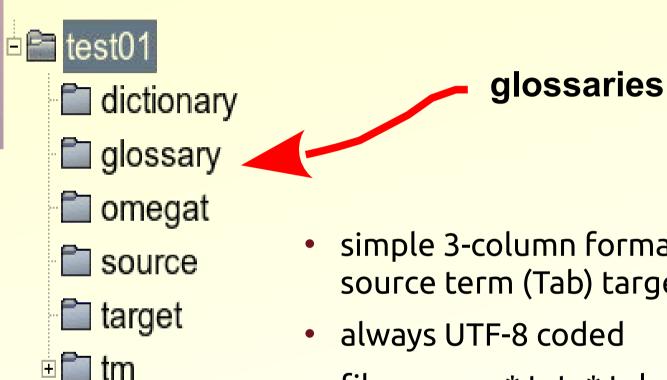

- simple 3-column format source term (Tab) target term (Tab) note
- always UTF-8 coded
- file names: \*.txt, \*.tab, \*.utf8, \*.tbx
- terminology recognition and autocompleter in OmegaT: https://www.youtube.com/watch?v=LszI aP220h0

# glossaries in OmegaT

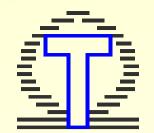

#### create, edit and use glossary lists in OmegaT

 add terminology: [CTRL Shift G] or Edit / Create glossay entry

saved in Project / Properties:

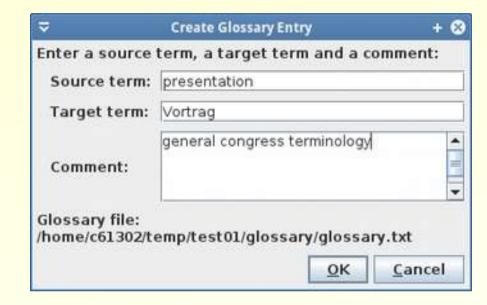

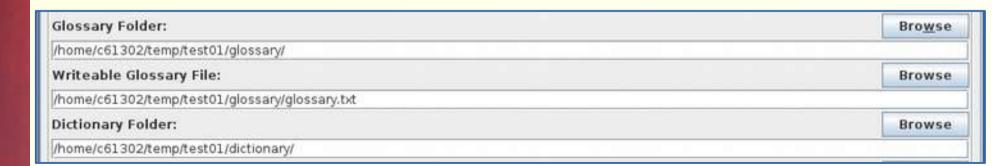

## Overview: part II

#### typical tasks of a translator

- ✓ translate a website
- create a TM on the basis of existing translations
- manage terminology and dictionaries
- extract terminology from texts
- ✓ use machine translation
- ✓ convert file formats
- manage bilingual files
- manage pdf files
- ✓ quality assessment
- ✓ use text corpora

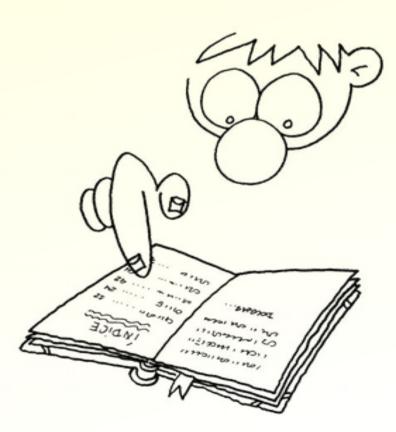

#### term extraction

simple monolingual term extraction with Rainbow

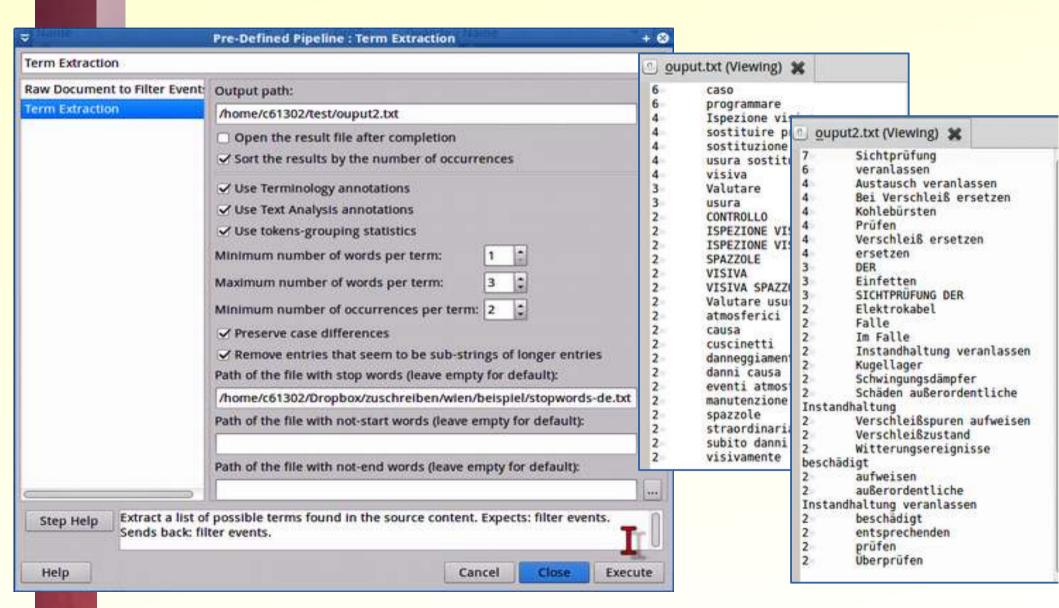

#### term extraction

simple monolingual term extraction with Phrase extractor

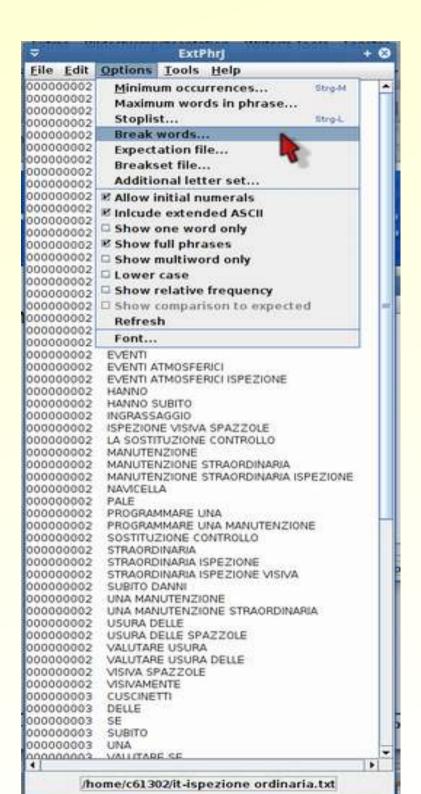

### Overview: part II

#### typical tasks of a translator

- ✓ translate a website
- create a TM on the basis of existing translations
- manage terminology and dictionaries
- extract terminology from texts
- ✓ use machine translation
- ✓ convert file formats
- ✓ manage bilingual files
- manage pdf files
- ✓ quality assurance
- ✓ use text corpora

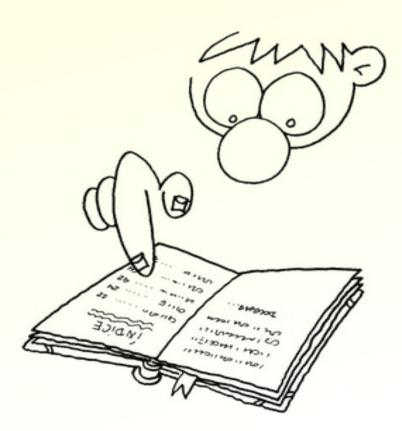

### **Machine Translation**

#### what you need:

- an Open Source MT system
- a free on-line MT system
- an interface to your TM system

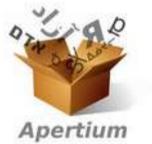

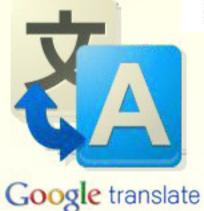

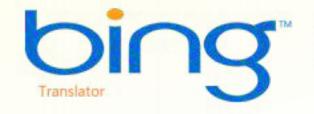

## **Apertium: OS MT system**

- Apertium is a rule based Open Source MT system
- mostly regional language pairs

from Spain with Englisch

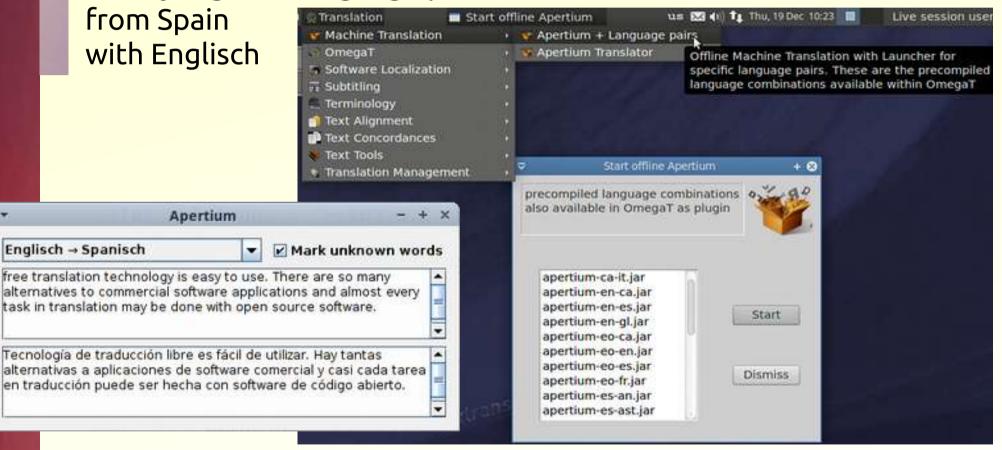

Englisch → Spanisch

### **Apertium: OS MT system**

Apertium offline can be integrated into OmegaT

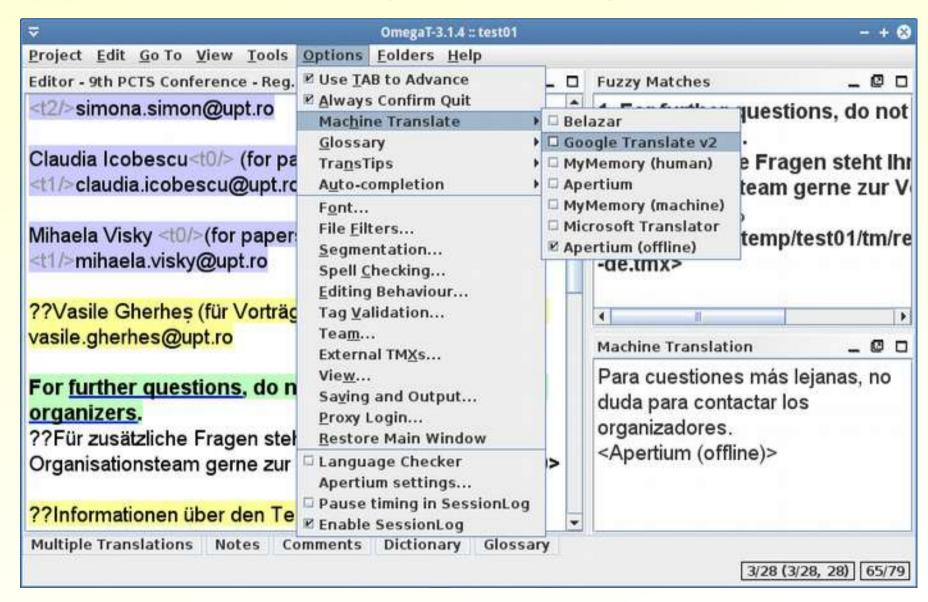

#### on-line MT systems

- you need to register to use online Mt within OmegaT:
  - Mymemory (only E-Mail)

Microsoft Translator
 API ID + Secret key

Google TranslateAPI key

OmegaT.I4J.ini

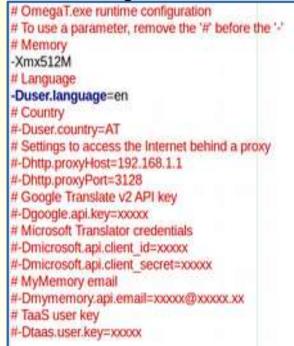

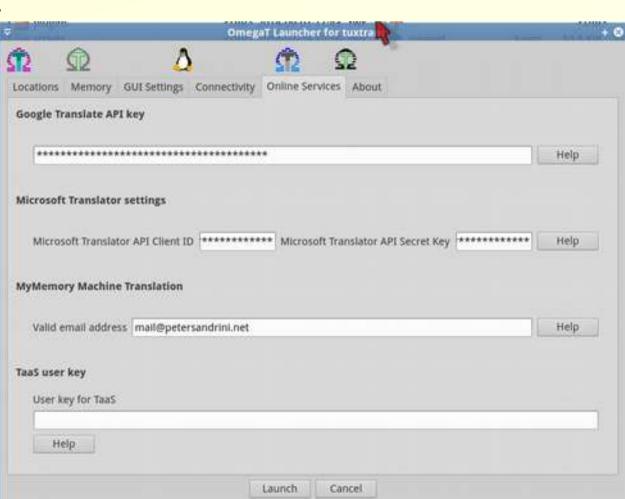

## on-line MT systems

- available for free on the web
  - Microsoft Translator
  - Google Translate
- within OmegaT
  - Apertium online + offline free
  - Mymemory free
  - Microsoft Translator free, but you need to register
  - Google Translate registration + costs

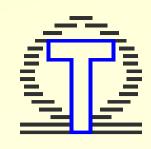

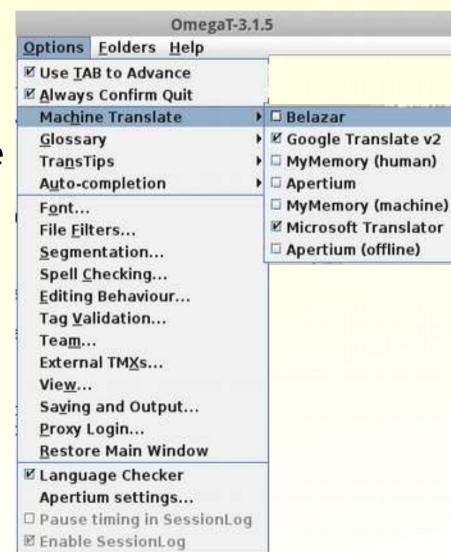

## on-line MT systems

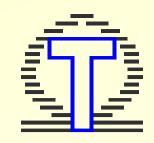

interface in OmegaT

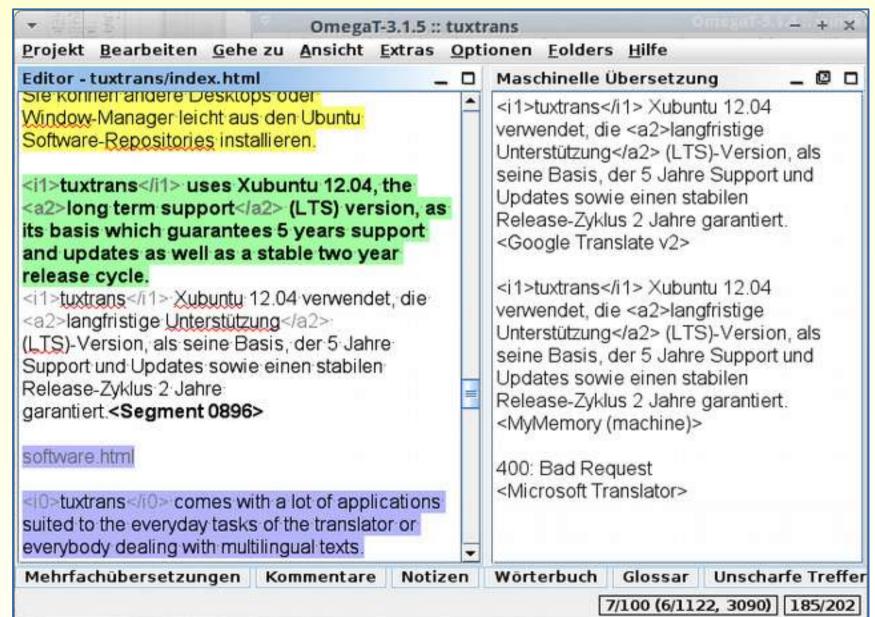

### Overview: part II

#### typical tasks of a translator

- ✓ translate a website
- create a TM on the basis of existing translations
- manage terminology and dictionaries
- extract terminology from texts
- ✓ use machine translation
- convert file formats
- manage bilingual files
- manage pdf files
- ✓ quality assurance
- ✓ use text corpora

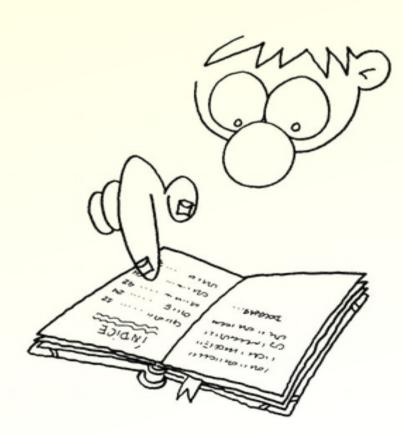

#### convert file formats

text formats from doc to docx, odt ...
 with LibreOffice

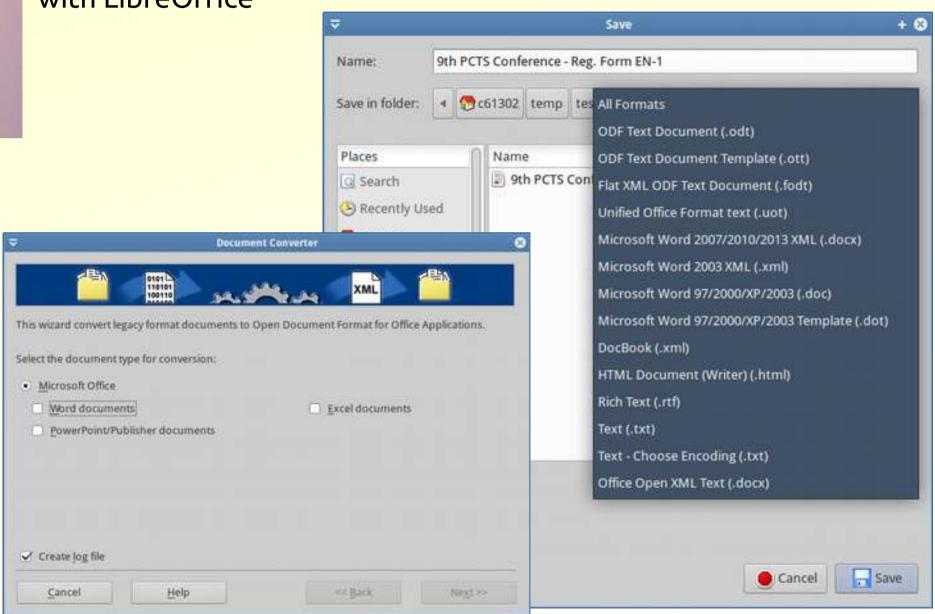

#### convert file formats

- CSV, TAB, TXT glossary lists to TBX with Heartsome Translation Studio
- CSV, TXT parallel texts to TMX Tms with Heartsome
- Okapi Rainbow to PO, TMX, CSV
- SDL/Trados
   TM and TB
   to TMX with
   TradosStudio
   resources
   converter

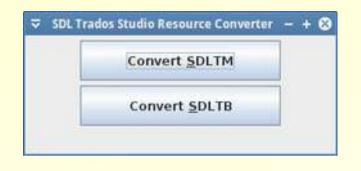

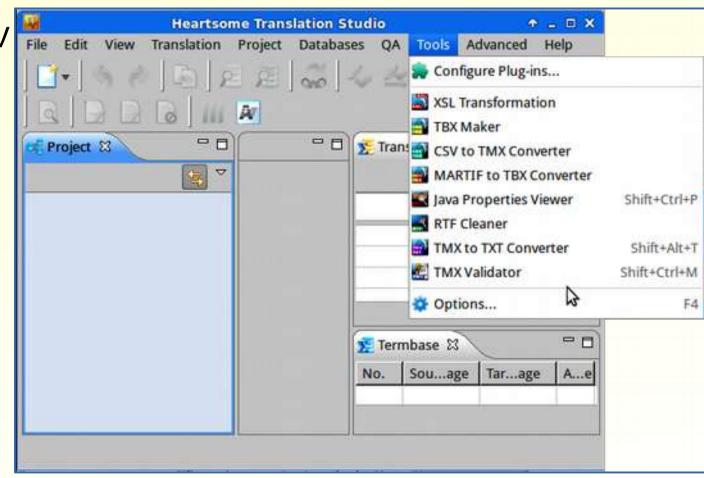

### Overview: part II

#### typical tasks of a translator

- ✓ translate a website
- create a TM on the basis of existing translations
- manage terminology and dictionaries
- extract terminology from texts
- ✓ use machine translation
- convert file formats
- manage pdf files
- ✓ quality assurance
- ✓ use text corpora

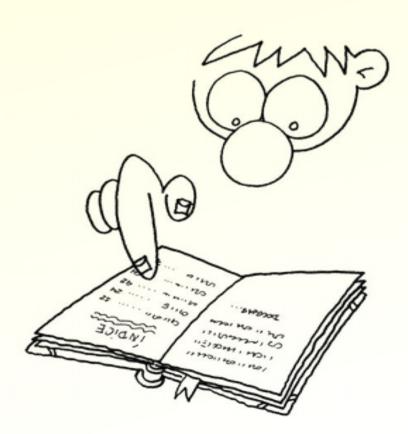

# bilingual file types

text files which include source text segments aligned to target text segments, i.e. files which contain translations for all segments or just for a part of segments

XLIFF, sdlxliff, ttx

can not be translated with OmegaT directly, or rather only when source text segment = target text segment

existing translations can thus not be leveraged

partly translated file as shown in Virtaal

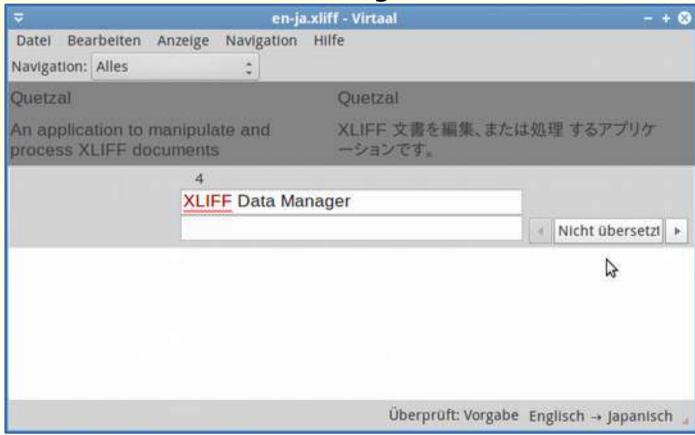

## bilingual file types

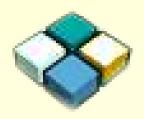

Existing translations can be re-used in OmegaT by using Okapi Rainbow and by creating ready-to-go OmegaT translation projects

- XLIFF
- sdlxliff
- ttx

- extract source text
- create TM from existing translations
- translate project in OmegaT
- post process translation in Rainbow
- get translated bilingual files

#### Okapi Rainbow

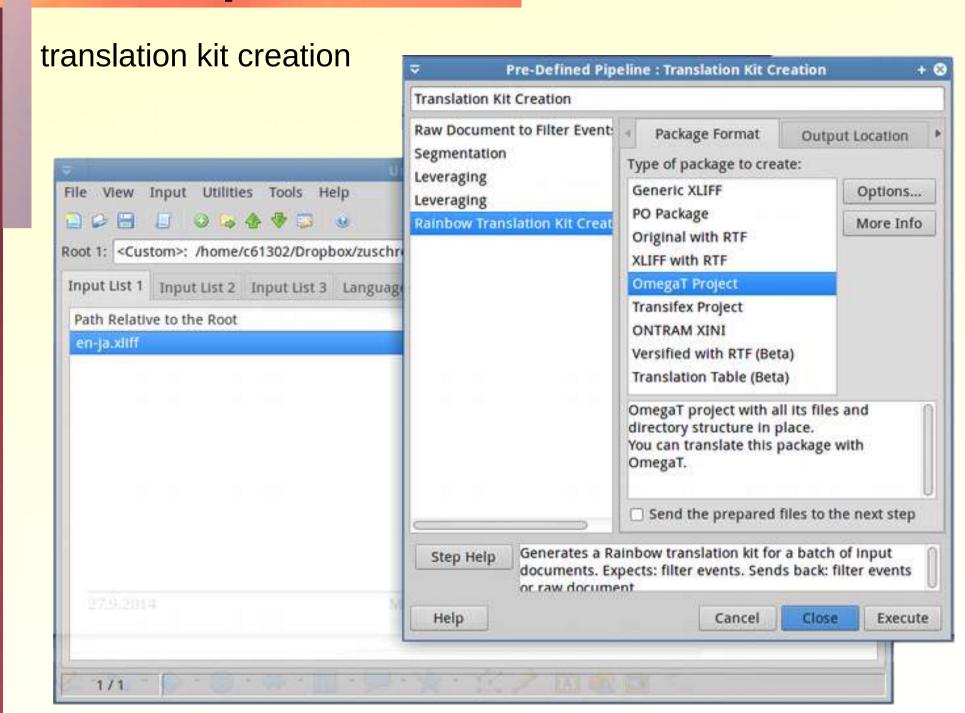

#### Okapi Rainbow

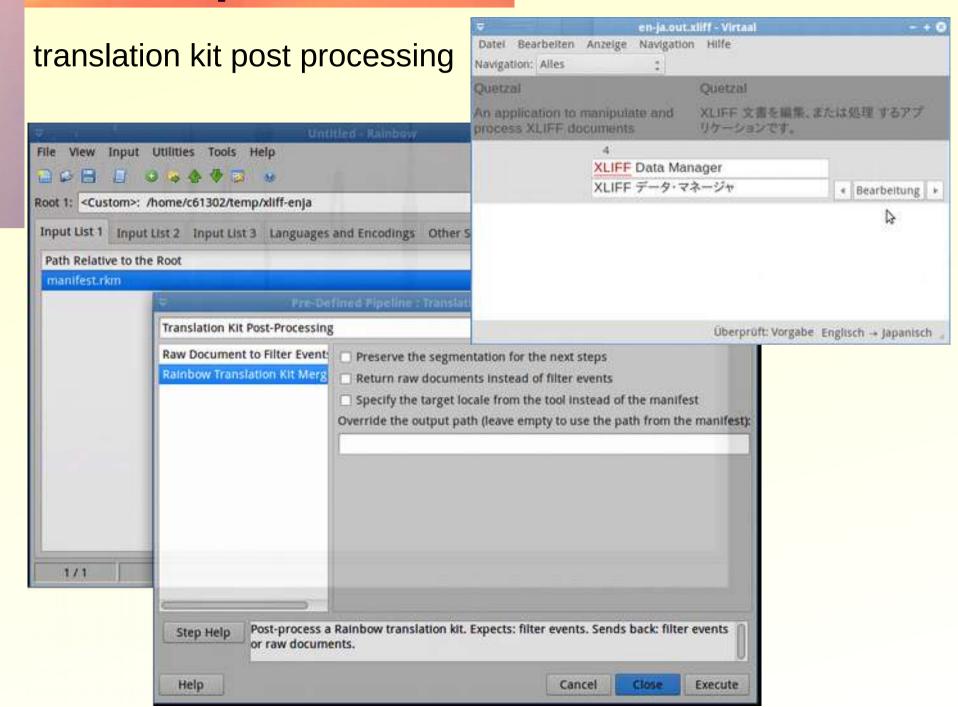

- ✓ translate a website
- create a TM on the basis of existing translations
- manage terminology and dictionaries
- extract terminology from texts
- ✓ use machine translation
- convert file formats
- manage bilingual files
- manage pdf files
- ✓ quality assurance
- ✓ use text corpora

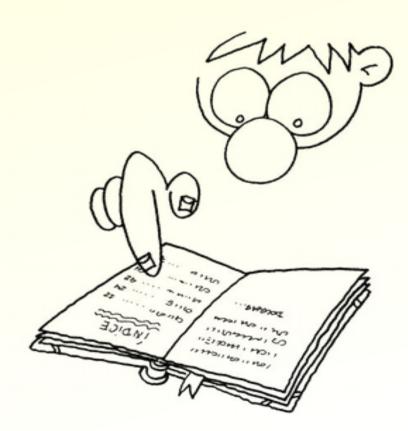

### ► PDF files

- translate PDF files with OmegaT only text-based PDF and target text will be txt file
- extract text from PDF files with gPDFText eBook-Editor (Linux)
- split and merge PDF files with PDF-Sam
- annotate PDF files with Xournal (Linux)
- compare PDF files with DiffPDF

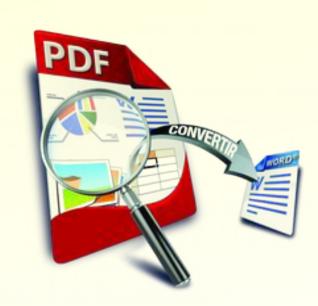

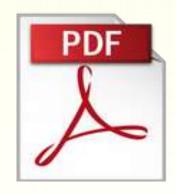

## PDF and OmegaT

Project Edit Go To View Tools Options Folders Help

Editor - 9th PCTS Conference - 1st call EN.pdf

Filename A

2015 Timisoara

<segment 0001>

Call for Papers

POL V

focus

translate text-based PDF directly in OmegaT

Project Files (3)

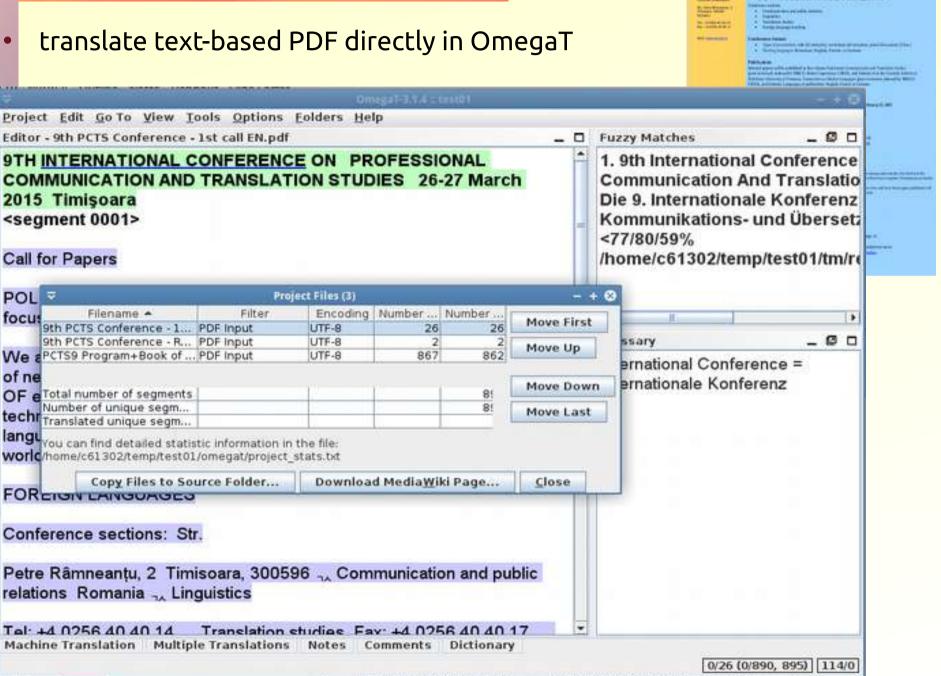

#### extract text from PDF

qPDFText eBook-Editor extracts Text

from text-based PDF without line breaks

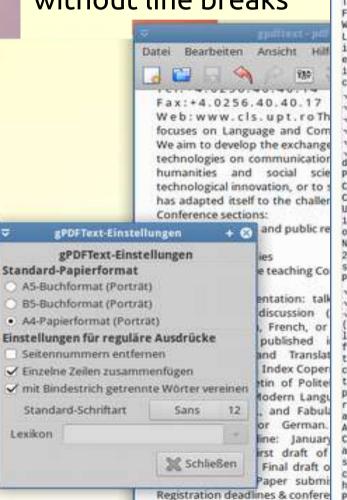

Special early-bird (20 Octob)

lei / 50 EUR

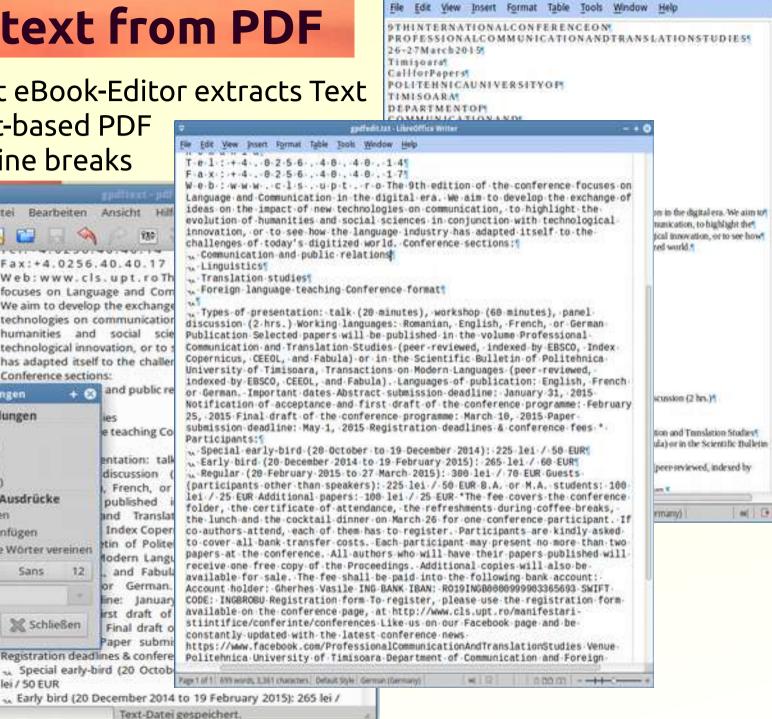

Untitled 1 - LibreOffice Writer

# split and merge PDFs

PDF-Sam

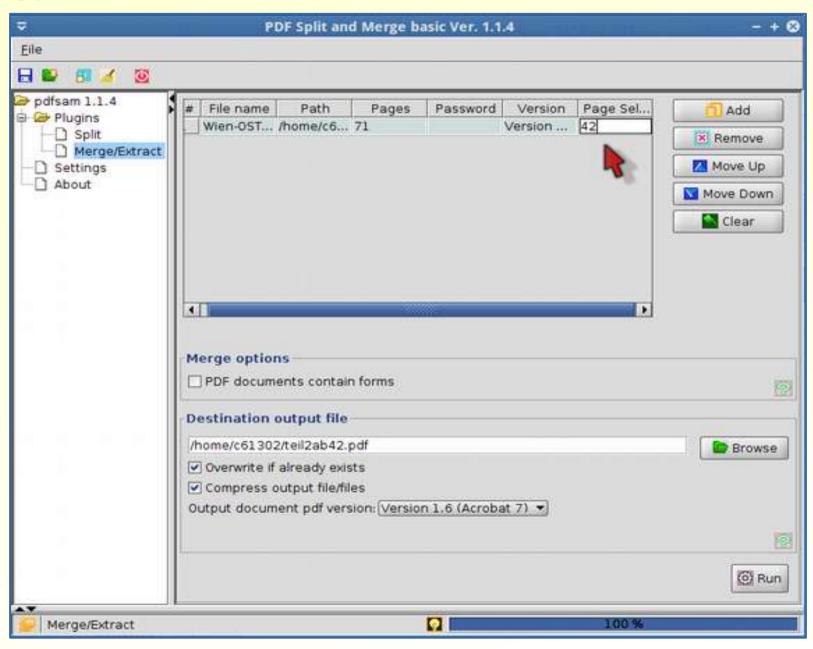

### PDF-Dateien annotieren

comment, underline, highlight, etc. with Xournal

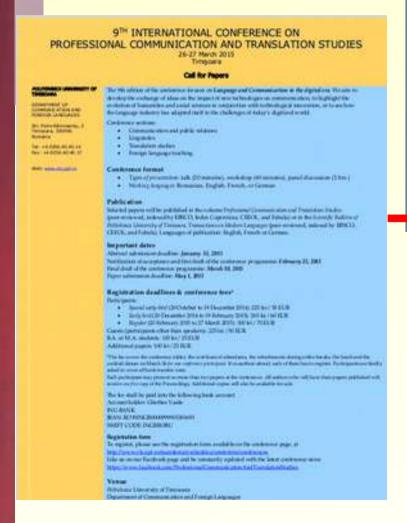

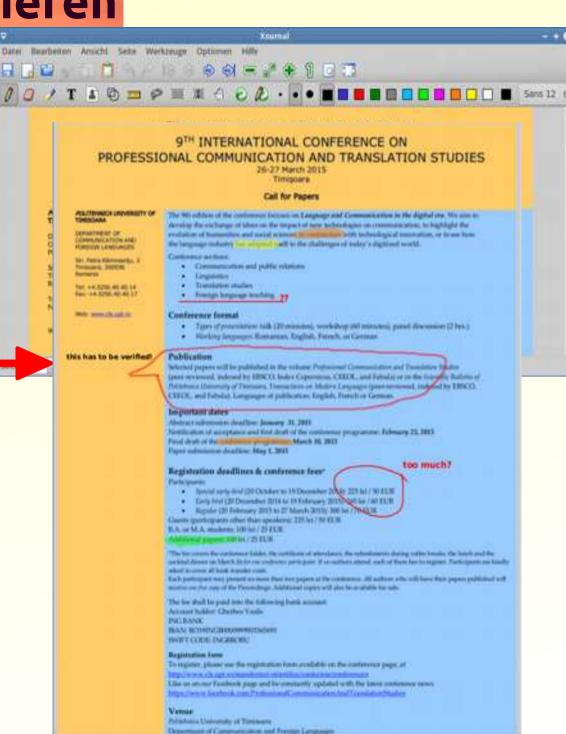

- ✓ translate a website
- create a TM on the basis of existing translations
- manage terminology and dictionaries
- extract terminology from texts
- ✓ use machine translation
- convert file formats
- manage bilingual files
- ✓ manage pdf files
- quality assurance
- ✓ use text corpora

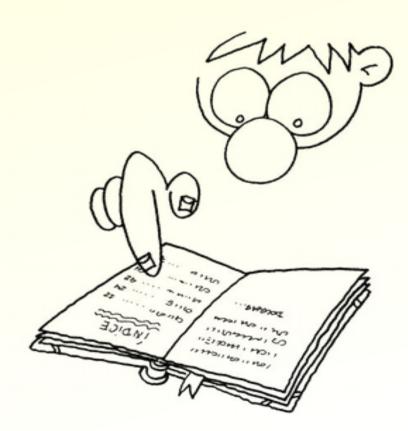

# Quality assurance

- 1) OmegaT QA scripts
- 2) Okapi Checkmate
- 3) TMX-Validator
- 4) XLIFF Checker

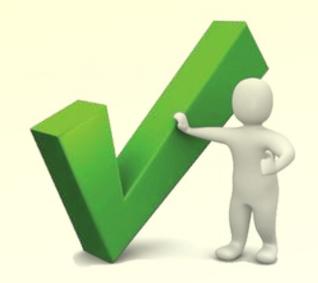

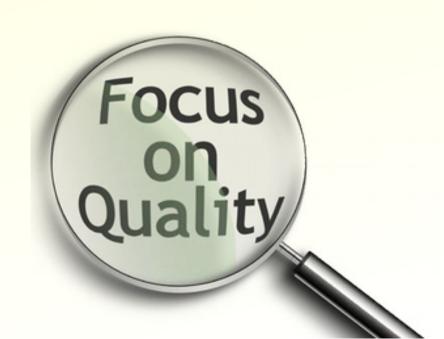

## QA with OmegaT

OmegaT QA scripts

| Extras Optionen Folders Hilfe                                                                                                    |                                      |
|----------------------------------------------------------------------------------------------------|--------------------------------------|
| Tags über <u>p</u> rüfen<br>Validate Tags for <u>C</u> urrent Documer<br><u>S</u> tatistiken<br><u>T</u> reffer-Statistiken<br>Match Statistics per <u>F</u> ile | Strg+Umschait-V<br>it                |
| Skripting<br>1 - Example - Search and Replace                                                                                                    | Strg+Umschalt-F1                     |
| 2 - QA - Check Rules                                                                                                    | Strot-Umschalt-F2                    |
| 3 - Strip Tags<br>4 - Spelicheck<br>5 - QA - Identical Segments                                                                                                  | Strg+Umschalt-F5<br>Strg+Umschalt-F5 |
| 6 - chow untranslated arrows                                                                                                    | - + & hab.F                          |

| Check Rules. Errors found: 16 - + 🛇 ы |                       |                                                           |                                                                             | frait |
|---------------------------------------|-----------------------|-----------------------------------------------------------|-----------------------------------------------------------------------------|-------|
| Segment                               | Rule -                | Target                                                    | Source                                                                      | halt  |
| 15                                    | Different punctuation | Name:                                                     | First name:                                                                 | halt  |
| 27                                    | Different punctuation | Titel <t0></t0> * <t1></t1> :                             | Title <t0></t0> * <t1></t1> :                                               | frait |
| 1                                     | Different start case  | Die 9. Internationale Konferenz                           | 9 <t0></t0> TH <t1></t1> INTERNATIONAL CONFERENCE ON                        | halt  |
| 2                                     | Different start case  | im Bereich der Kommunikations-                            | PROFESSIONAL COMMUNICATION AND                                              | hub   |
| 5                                     | Equal source & target | Timi <t0></t0> soara                                      | Timi <t0></t0> soara                                                        | halt  |
| 20                                    | Equal source & target | Fax:                                                      | Fax:                                                                        | 1000  |
| 21                                    | Equal source & target | E-mail:                                                   | E-mail:                                                                     | 1     |
| 1                                     | Tags - number         | Die 9. Internationale Konferenz                           | 9 <t0></t0> TH <t1></t1> INTERNATIONAL CONFERENCE ON                        |       |
| 8                                     | Tags - spaces         | Simona <t0></t0> Simon <t1></t1> (für Vorträge in englisc | Simona <t0></t0> Simon <t1></t1> (for papers in English):                   |       |
| 23                                    | Tags - spaces         | <t0></t0> ich werde an der Konferenz teilnehmen           | <t0></t0> I wish to attend the conference                                   |       |
| 28                                    | Tags - spaces         | Sektion (Kommunikation und Öffentlichkeitsarbeit;         | Section (Communication and public relations; Ling                           |       |
| 24                                    | Target longer         | ich möchte einen Vortrag halten / an einem Works          | I wish to deliver a presentation                                            |       |
| 9                                     | Whitespace - trailing | Claudia Icobescu <t0></t0> (für Vorträge in deutscher     | Claudia Icobescu <t0></t0> (for papers in German): <t< td=""><td></td></t<> |       |
| 15                                    | Whitespace - trailing | Name:                                                     | First name:                                                                 |       |
| 23                                    | Whitespace - trailing | <t0></t0> ich werde an der Konferenz teilnehmen           | <t0></t0> I wish to attend the conference                                   |       |
| 27                                    | Whitespace - trailing | Titel <t0></t0> * <t1></t1> :                             | Title <t0></t0> * <t1></t1> :                                               |       |

Check whole project

- Check for leading whitespace

- Check for segments with spelling errors
- Check for trailing whitespace
- Check for longer target

Check for doubled blanks

☑ Check for equal source & target

Check for doubled words

Check for untranslated segments 

✓ Check start case

- ☑ Check spaces around tags
- Check punctuation at segment end Check for inconsistent numbers
- ☑ Check sequence of tags

Refresh

## **QA with Checkmate**

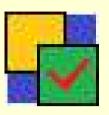

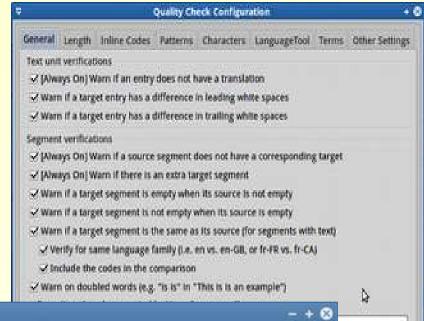

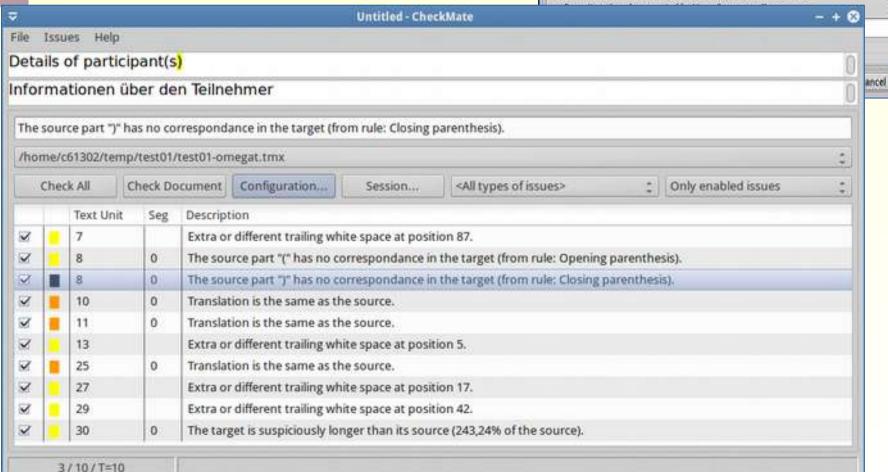

### formal validation

TMX-Validator

XLIFF-Checker

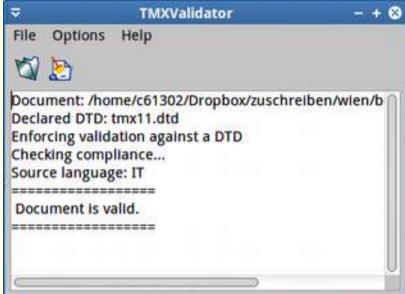

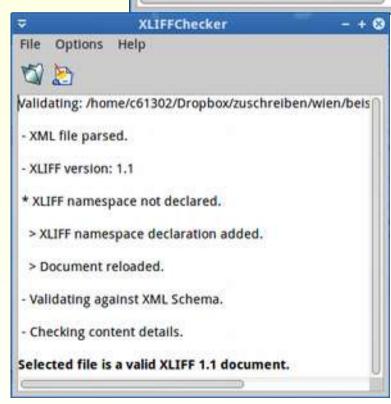

- ✓ translate a website
- create a TM on the basis of existing translations
- manage terminology and dictionaries
- extract terminology from texts
- ✓ use machine translation
- convert file formats
- manage bilingual files
- ✓ manage pdf files
- ✓ quality assurance
- ✓ use text corpora

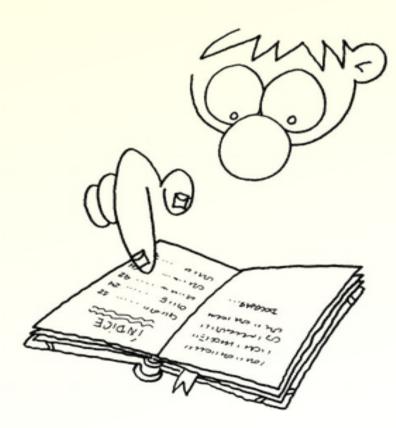

## create a reference corpus

Why? search for terms, collocations, idioms ...

what you need:

- a representative quantity of LSP texts in the subject domain you want to translate
- a free concordance tool

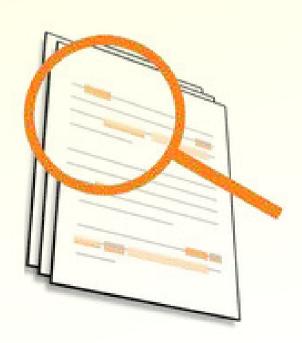

#### **TextSTAT**

- file formats: doc, odt, html, txt
- concordance search
- frequency lists

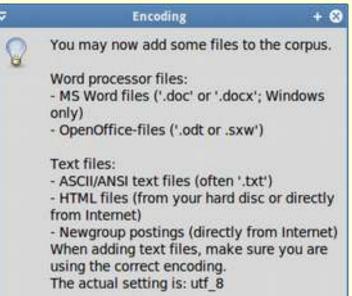

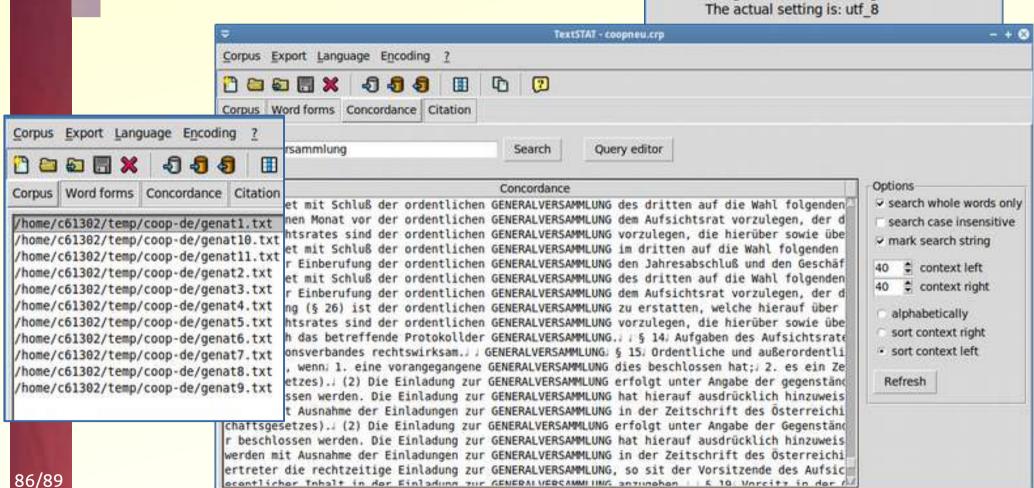

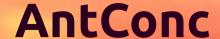

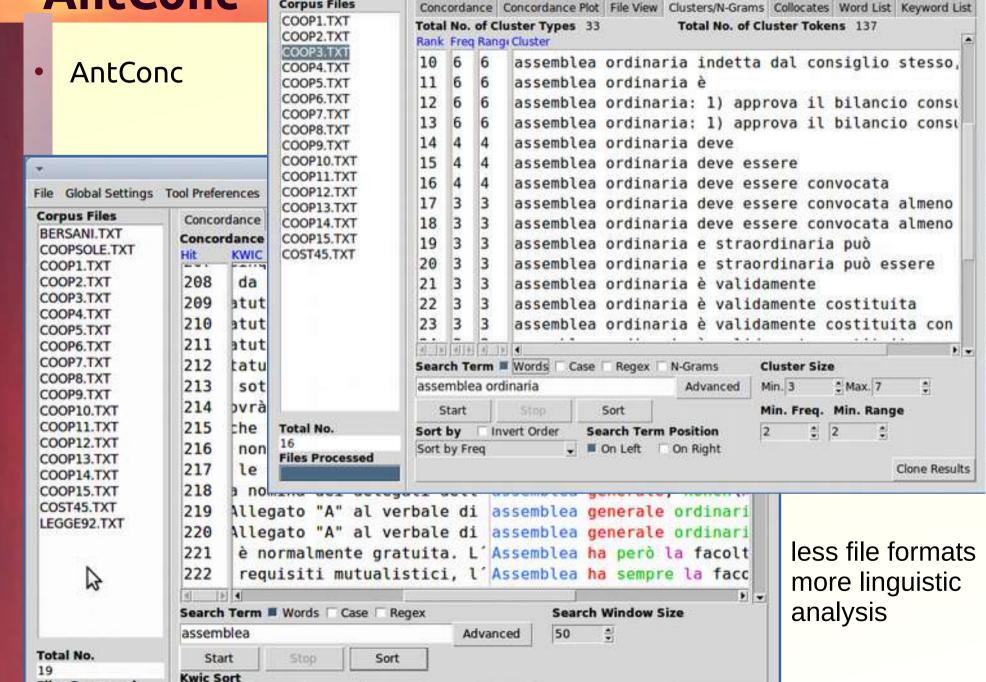

€ ■ Level 3 3R

Clone Results

File Global Settings Tool Preferences Help

**Corpus Files** 

AntConc 3.4.1u (Linux OS) 2014

Files Processed

Level 1 1R

Level 2 2R

- ✓ translate a website
- create a TM on the basis of existing translations
- manage terminology and dictionaries
- extract terminology from texts
- ✓ use machine translation
- convert file formats
- manage bilingual files
- manage pdf files
- ✓ quality assurance
- translation of subtitles
  editing and translating PO files
  creating mindmaps for terminology
  creating a web corpus
  localizing software
  evaluating MT output ...

### What next?

# Simply, try it out!

Thank you for your attention!

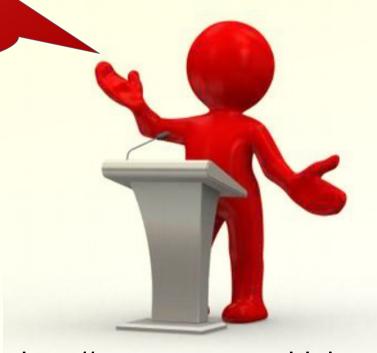

http://www.petersandrini.net http://uibk.academia.edu/PeterSandrini